# **SupportAssist Enterprise Version 4.0**

Troubleshooting Guide

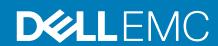

| NOTE: A NOTE indicates important information that helps you make better use of your product.                                                                                                    |  |  |  |
|----------------------------------------------------------------------------------------------------|--|--|--|
| CAUTION: A CAUTION indicates either potential damage to hardware or loss of data and tells you how to avoid the problem.                                                                                          |  |  |  |
| WARNING: A WARNING indicates a potential for property damage, personal injury, or death.                                                                                                    |  |  |  |
|                                                                                                    |  |  |  |
|                                                                                                    |  |  |  |
|                                                                                                    |  |  |  |
|                                                                                                    |  |  |  |
|                                                                                                    |  |  |  |
|                                                                                                    |  |  |  |
|                                                                                                    |  |  |  |
|                                                                                                    |  |  |  |
|                                                                                                    |  |  |  |
|                                                                                                    |  |  |  |
|                                                                                                    |  |  |  |
|                                                                                                    |  |  |  |
|                                                                                                    |  |  |  |
|                                                                                                    |  |  |  |
|                                                                                                    |  |  |  |
|                                                                                                    |  |  |  |
|                                                                                                    |  |  |  |
| © 2019 - 2020 Dell Inc. or its subsidiaries. All rights reserved. Dell, EMC, and other trademarks are trademarks of Dell Inc. or its subsidiaries. Other trademarks may be trademarks of their respective owners. |  |  |  |
|                                                                                                    |  |  |  |

Notes, cautions, and warnings

# Contents

| 1 Troubleshooting overview                                                                                                    | 5        |
|----------------------------------------------------------------------------------------------------|----------|
| 2 Troubleshooting SupportAssist Enterprise deployment and registration                                                                                                    | n6       |
| SupportAssist Enterprise deployment                                                                                                    | 6        |
| SupportAssist Enterprise registration                                                                                                    | 6        |
| Opening the SupportAssist Enterprise user interface                                                                                                    | 6        |
| 3 Troubleshooting adding devices in SupportAssist Enterprise                                                                                                    | 8        |
| Unable to add device                                                                                                    | 8        |
| Unable to reach device                                                                                                    | 9        |
| 4 Troubleshooting collections in SupportAssist Enterprise                                                                                                    | 10       |
| Unable to collect system information                                                                                                    | 10       |
| Unable to export collection                                                                                                    | 10       |
| Unable to send system information                                                                                                    | 10       |
| Insufficient storage space to gather system information                                                                                                    | 11       |
| 5 Unable to edit device credentials                                                                                                    | 12       |
| 6 Prerequisites for devices                                                                                                    | 13       |
| 7 Troubleshooting adapters in SupportAssist Enterprise                                                                                                    | 15       |
| Unable to add adapter                                                                                                    |          |
| Unable to connect to adapter                                                                                                    |          |
| chable to connect to adapter                                                                                                    | 10       |
| 8 Troubleshooting SNMP configuration                                                                                                    | 16       |
| SNMP not configured                                                                                                    | 16       |
| Unable to configure SNMP                                                                                                    | 16       |
| Unable to verify SNMP configuration                                                                                                    | 16       |
| 9 Troubleshooting OMSA in SupportAssist Enterprise                                                                                                    |          |
| OMSA not installed                                                                                                    |          |
|                                                                                                    |          |
| Unable to install OMSA                                                                                                    | 18       |
| Unable to install OMSA<br>Unable to verify OMSA version                                                                                                    | 18<br>18 |
|                                                                                                    |          |
| Unable to verify OMSA version                                                                                                    |          |
| Unable to verify OMSA version  New version of OMSA available  OMSA not supported                                                                                                    |          |
| Unable to verify OMSA version  New version of OMSA available  OMSA not supported  10 Troubleshooting device authentication                                                                                 |          |
| Unable to verify OMSA version                                                                                                    |          |
| Unable to verify OMSA version  New version of OMSA available  OMSA not supported  10 Troubleshooting device authentication  11 Troubleshooting clearing system event log  Clearing system event log failed |          |
| Unable to verify OMSA version  New version of OMSA available  OMSA not supported  10 Troubleshooting device authentication  11 Troubleshooting clearing system event log                                   |          |

| 12 Troubleshooting automatic case creation                      | 24 |
|-----------------------------------------------------------------|----|
|                                                                 |    |
| 13 Troubleshooting SupportAssist Enterprises services           | 25 |
| SupportAssist Enterprise services                               | 25 |
| Verify the status of Dell EMC SupportAssist Enterprise services |    |
| Verify or restart Secure Shell (SSH) service                    |    |
| Restart other services in SupportAssist Enterprises             | 26 |
|                                                                 |    |
| 14 Other troubleshooting scenarios                              | 27 |
| Unable to view tool tips in Mozilla Firefox                     | 27 |
| Unable to view icons in Internet Explorer                       |    |
| Maintenance mode                                                | 27 |
| Logs                                                            | 27 |
|                                                                 |    |
| 15 Error code appendix                                          | 29 |
|                                                                 |    |

# **Troubleshooting overview**

This guide provides information about troubleshooting issues that may occur while deploying and using SupportAssist Enterprise.

### Related documents

In addition to this guide you can refer to the following documents for more information about SupportAssist Enterprise 4.0 available at www.dell.com/serviceabilitytools.

- · SupportAssist Enterprise Version 4.0 User's Guide
- · SupportAssist Enterprise Version 4.0 Support Matrix
- · SupportAssist Enterprise Version 4.0 Release Notes
- · SupportAssist Enterprise Version 4.0 Reportable Items
- · SupportAssist Enterprise Version 4.0 Technical Description Guide
- · SupportAssist Enterprise Version 4.0 Alert Policy Guide
- · SupportAssist Enterprise Version 4.0 REST API Guide

# Troubleshooting SupportAssist Enterprise deployment and registration

This section provides information about troubleshooting issues while deploying, registering, or opening SupportAssist Enterprise.

#### **Topics:**

- SupportAssist Enterprise deployment
- SupportAssist Enterprise registration
- · Opening the SupportAssist Enterprise user interface

### SupportAssist Enterprise deployment

If you experience any issues while deploying SupportAssist Enterprise, ensure that the server on which you deploy SupportAssist Enterprise has Internet connectivity. If the server connects to the Internet through a proxy server, enter the proxy server details in the installation wizard.

After deployment, the following message is displayed: **SAE VE webui is running at https://<SAE IP>:5700**. If this message is not displayed, log in to SSH and update the network configuration on the **YaST2** page.

Refer to "Minimum requirements for deploying and using SupportAssist Enterprise" in the SupportAssist Enterprise Version 4.0 User's Guide available at www.dell.com/serviceabilitytools for the hardware, software, and network requirements for deploying and using SupportAssist Enterprise.

### SupportAssist Enterprise registration

If you experience any issues while registering SupportAssist Enterprise, ensure the following:

- · The server on which SupportAssist Enterprise is deployed can connect to the Internet.
- The server on which SupportAssist Enterprise is deployed connects to the Internet through a proxy server, enter the proxy server details on the **Proxy Settings** page.
- · The network settings of the server on which SupportAssist Enterprise is deployed are correct.
- The ports 443 and 8443 are open on the firewall to access the Global and enterprise servers. For the list of destinations to ensure
  connectivity to the Global and enterprise servers, see "Network requirements" in the SupportAssist Enterprise Version 4.0 User's
  Guide available at www.dell.com/serviceabilitytools.
- The registration details, such as first name, last name, email address, and phone number you have provided are valid.
- Use an English keyboard layout to enter the phone number and email address.
- · Retry the registration after some time.

Refer to "Minimum requirements for deploying and using SupportAssist Enterprise" in the SupportAssist Enterprise Version 4.0 User's Guide available at www.dell.com/serviceabilitytools for the minimum hardware, software, and network requirements for deploying and using SupportAssist Enterprise.

# Opening the SupportAssist Enterprise user interface

If an error is displayed when you open the SupportAssist Enterprise user interface, perform the following:

- 1. Log in to the appliance through Secure Shell (SSH) using the root credentials.
- 2. Run the following command to access the SAE VE container: docker exec -it saede-app /bash.
- $\textbf{3.} \ \ \text{Run the following command to restart the SupportAssist service: } \\ \text{systemctl restart supportassist.}$
- 4. Check the log files to identify the component that failed to load. To access the logs, perform the following:
  - a. Go to cd /var/lib/docker/volumes.

- $\textbf{b.} \ \ \text{To access the adapter logs, go to saede-ome\_logs/\_data/}.$
- **c.** To access the SAE VE logs, go to saede\_logs/\_data/.
- $\textbf{d.} \ \ \text{To access the SRS VE logs, go to } \\ \text{esrslog/\_data/var/log/}.$

# Troubleshooting adding devices in SupportAssist Enterprise

This section provides information about troubleshooting issues while adding devices in SupportAssist Enterprise. This section also provides information about prerequisites to add a device in SupportAssist Enterprise.

#### **Topics:**

- Unable to add device
- Unable to reach device

### Unable to add device

If a device displays an • Unable to add device status:

- If the device is an iDRAC, ensure that the iDRAC has an Enterprise or Express license installed. For information about purchasing and installing an Enterprise or Express license, see "Managing Licenses" in the iDRAC User's Guide available at www.dell.com/
- If the device is a Storage SC Series array, ensure that SupportAssist is enabled in Enterprise Manager. For information about enabling SupportAssist in Enterprise Manager, see the Dell Enterprise Manager Administrator's Guide available at www.dell.com/ storagemanuals.
- If the device was inventoried through an adapter, ensure that the credentials of the device are correct. To resolve credential errors, you can edit the device credentials, update the credential account, or assign another Credential Profile.

If an error message is displayed stating that SupportAssist Enterprise is unable to add the device:

- Ensure that the device model is supported. For a complete list of supported device models, see the SupportAssist Enterprise Version 4.0 Support Matrix available at www.dell.com/serviceabilitytools.
- Ensure that the prerequisites for adding the device are met. For information about the prerequisites for adding a device, see "Adding devices" in the SupportAssist Enterprise Version 4.0 User's Guide available at www.dell.com/serviceabilitytools.
- · Verify that the device is reachable from the server on which SupportAssist Enterprise is deployed.
- · Verify that the device credentials (user name and password) you provided are correct.
- · If the error message states that the device could not be added within the predefined time limit, try to add the device again.
- · If the device encryption level is greater than 128 bits, do one of the following:
  - · Reduce the encryption level to 128 bits.
  - On the server running SupportAssist Enterprise, ensure that the Java Cryptography Extension (JCE) Unlimited Strength Jurisdiction Policy Files is installed in the Java Development Kit (JDK) or Java Runtime Environment (JRE). For more information about the JCE Unlimited file, go to Oracle.com.

If the error message states that SupportAssist Enterprise is unable to add a server because the SSL encryption level of the device is set to 256 bits or higher:

- 1. Download the Zulu Cryptographic Extension Kit available at the Azul Systems website.
- 2. Extract the downloaded file.
- **3.** Copy the local\_policy.jar and US\_export\_policy.jar files and paste them at the following location on the system on which SupportAssist Enterprise is deployed:
  - /opt/dell/supportassist/jre/lib/security
- 4. Restart the SupportAssist service and try the operation again.

For information about prerequisites for adding a device, collecting system information from the device, or editing the device credentials, see Prerequisites for devices.

### Unable to reach device

If a device displays an • Unable to reach device status:

- · Click the error status link in the **Status** column on the **Devices** page to view the possible resolution steps.
- · Verify that the device is turned on and connected to the network.
- · Verify that the required network ports are open on the device.
- If you added the device in SupportAssist Enterprise by providing the device IP address, verify that the IP address of the device has changed. The IP address may change each time the device is restarted, if the device is configured to obtain a dynamic IP address.
- · If the IP address of the device has changed:
  - Delete the device from SupportAssist Enterprise. See "Delete device" in the SupportAssist Enterprise Version 4.0 User's Guide available at www.dell.com/serviceabilitytools.
  - Add the device again. See "Adding devices" in the SupportAssist Enterprise Version 4.0 User's Guide available at www.dell.com/ serviceabilitytools.
    - NOTE: To avoid deleting and adding a device each time the IP address of the device changes, It is recommended that you provide the host name of the device (instead of the IP address) when adding the device.

# Troubleshooting collections in SupportAssist Enterprise

This section provides information about troubleshooting issues while collecting, sending, or exporting system information.

#### Topics:

- Unable to collect system information
- · Unable to export collection
- · Unable to send system information
- · Insufficient storage space to gather system information

### Unable to collect system information

If a device displays an

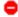

#### Unable to gather system information status:

- · Click the error status link in the **Status** column to view the possible resolution steps.
- · Verify that the device is reachable from the server on which SupportAssist Enterprise is deployed.
- · Verify that the device credentials (user name and password) you provided are correct.
- If the password of the device is lengthy (10 or more characters), try assigning a shorter password (about 5 to 7 characters) that does not include spaces and quotes, and then update the password in SupportAssist Enterprise.

If the error message states that SupportAssist Enterprise is unable to collect system information from a server because the SSL encryption level of the device is set to 256 bits or higher:

- 1. Download the Zulu Cryptographic Extension Kit available at the Azul Systems website.
- 2. Extract the downloaded file.
- **3.** Copy the local\_policy.jar and US\_export\_policy.jar files and paste them at the following location on the system on which SupportAssist Enterprise is deployed:
  - /opt/dell/supportassist/jre/lib/security
- 4. Restart the SupportAssist service and try the operation again.

After resolving the underlying issue, manually initiate the collection and upload of system information. See "Start the collection of system information from a single device" in the SupportAssist Enterprise Version 4.0 User's Guide available at www.dell.com/serviceabilitytools.

For information about prerequisites for adding a device, collecting system information from the device, or editing the device credentials, see Prerequisites for devices.

### Unable to export collection

If a device displays an • Unable to export collection status:

- Click the error status link in the Status column to view the possible resolution steps.
- Manually initiate the collection and upload of system information. See "Start the collection of system information from a single device" in the SupportAssist Enterprise Version 4.0 User's Guide available at www.dell.com/serviceabilitytools.

If the problem persists, contact Dell EMC Technical Support for assistance.

### Unable to send system information

If a device displays an • Unable to send system information status:

- · Click the error status link in the **Status** column to view the possible resolution steps.
- · Verify that the server on which SupportAssist Enterprise is deployed can connect to the Internet.
- If the server on which SupportAssist Enterprise is deployed connects to the Internet through a proxy server, ensure that the proxy settings are configured in SupportAssist Enterprise. See "Configure proxy server settings" in the SupportAssist Enterprise Version 4.0 User's Guide available at www.dell.com/serviceabilitytools.
- Ensure connectivity to the **Global access and enterprise server**. See "Network Connectivity Test" in the *SupportAssist Enterprise Version 4.0 User's Guide* available at www.dell.com/serviceabilitytools.
- · Ensure that the collection file does not contain any potential threats such as viruses or malware.

After resolving the underlying issue, manually initiate the collection and upload of system information. See "Start the collection of system information from a single device" in the SupportAssist Enterprise Version 4.0 User's Guide available at www.dell.com/serviceabilitytools.

# Insufficient storage space to gather system information

If a device displays an long Insufficient storage space to gather system information status, ensure that the server on which SupportAssist Enterprise is deployed has sufficient free space.

### Unable to edit device credentials

If an error message is displayed stating that SupportAssist Enterprise is • Unable to edit the credentials of a device:

- · Verify that the device is reachable from the server on which SupportAssist Enterprise is deployed.
- · Verify that the device credentials (user name and password) you provided are correct.

If the error message states that SupportAssist Enterprise is unable to edit the credentials of the device because the SSL encryption level of the device is set to 256 bit or higher:

- 1. Download the Zulu Cryptographic Extension Kit available at the Azul Systems website.
- 2. Extract the downloaded file.
- **3.** Copy the local\_policy.jar and US\_export\_policy.jar files and paste them at the following location on the system on which SupportAssist Enterprise is deployed:
  - /opt/dell/supportassist/jre/lib/security
- **4.** Restart the SupportAssist service and try the operation again.

For information about prerequisites for adding a device, collecting system information from the device, or editing the device credentials, see Prerequisites for devices.

# Prerequisites for devices

The following sections list the prerequisites for adding a device, collecting system information from the device and editing device credentials.

### Server

- To add a server by providing the operating system details (agent-based monitoring) and the device is running a Linux operating system:
  - Verify that the credentials you provided have root, super user, or sudo user rights on the device. If you provide the user name and
    password of a sudo user, ensure that the sudo user is configured for SupportAssist Enterprise. See "Configure sudo access for
    SupportAssist Enterprise on a server running Linux" in the SupportAssist Enterprise Version 4.0 User's Guide available at
    www.dell.com/serviceabilitytools.
  - · Verify that the Secure Shell (SSH) service is running on the device.
  - · Verify that SSH password authentication is enabled. It is enabled by default.
  - Ensure that OpenSSL is updated. For more information, see the resolution for OpenSSL CCS injection vulnerability (CVE-2014-0224) available on the support website of the operating system.
- To add a server by providing the iDRAC details (agentless monitoring) ensure that the iDRAC has an Enterprise or Express license installed. For information about purchasing and installing an Enterprise or Express license, see "Managing Licenses" in the iDRAC User's Guide available at www.dell.com/idracmanuals.

### **Hypervisor**

For device running VMware ESX and ESXi:

- · Ensure that SFCBD and CIMOM are enabled on your device.
  - · To enable SFCBD, use the following command: /etc/init.d/sfcbd-watchdog start.
  - · To enable WBEM, use the following command: esxcli system wbem set --enable true.

Depending on your scenario, you may have to run the following commands.

- · To check the status of the agent: /etc/init.d/sfcbd-watchdog status.
- To reset WBEM:
  - 1. Disable WBEM on your device: esxcli system whem set --enable false.
  - 2. Enable WBEM on your device: esxcli system wbem set --enable true.
- · To disable SFCBD, use the following command: /etc/init.d/sfcbd-watchdog stop.

### Data storage device

For Storage PS Series array:

- · Ensure that the SSH and SNMP services are running on the device.
- Ensure that you provide the management group IP address of the device in the Add single device window.

For Storage SC Series array:

- Ensure that the REST service is running on the device.
- Ensure that SupportAssist is enabled in Enterprise Manager. For information about enabling SupportAssist in Enterprise Manager, see the Dell Enterprise Manager Administrator's Guide at Dell.com/storagemanuals.

For Fluid File System (FluidFS) device, ensure that the SSH service is running on the device.

Few data storage devices, must be added to SupportAssist Enterprise directly from the device itself. For information about adding devices, see "Adding devices" in the SupportAssist Enterprise Version 4.0 User's Guide available at www.dell.com/serviceabilitytools.

### **Networking**

- · Ensure that the SSH and SNMP services are running on the device.
- · If the enable password is configured on the device, ensure that you provide the enable password in the Add single device window.

### **Chassis**

Ensure that the SSH service is running on the device.

### **Software**

For HIT Kit/VSM:

- Ensure that the SSH service is running on the system.
- Ensure that you have root credentials for the SSH connection. SupportAssist Enterprise uses the SSH service to connect to the system.

### **Hyper-Converged Infrastructure device**

For WebScale:

- · Ensure that the device is reachable from the server on which SupportAssist Enterprise is deployed.
- Ensure that required ports are open. See the SupportAssist Enterprise Version 4.0 Support Matrix available at www.dell.com/ serviceabilitytools.
- · Ensure that firmware version 4.x or later is installed on the device for the collection of system information.
- · Verify that the assigned account credentials (user name and password) you provided are correct.

### Virtual machine

- $\cdot \quad \text{Ensure that the system hosting the virtual machine is reachable from the server on which Support Assist Enterprise is deployed.}$
- Ensure that the required ports and protocols are enabled on the network. See the SupportAssist Enterprise Version 4.0 Support Matrix available at www.dell.com/serviceabilitytools.

# Troubleshooting adapters in SupportAssist Enterprise

This section provides information about troubleshooting issues with adapters in SupportAssist Enterprise.

#### Topics:

- Unable to add adapter
- · Unable to connect to adapter

### Unable to add adapter

If the **Adapters** page displays an 

Unable to add adapter status:

- Verify that the server on which you want to add the adapter is reachable from the server on which SupportAssist Enterprise is deployed.
- Ensure that the system on which you want to set up the adapter has more than 500 MB of free disk space required for installation of the adapter.
- · Verify that port 443 is open on the system on which you want to set up the adapter.
- $\cdot$  Ensure that Microsoft .NET Framework 4.5 is installed on the system on which you want to set up the adapter.
- · Ensure that the adapter is not already installed on the server on which you are trying to set up the adapter.
- Locate the appconfig.properties file in the config folder, and then increase the timeout value for adapter.websocket.timeout. The default time is five seconds and maximum time is one minute.

### Unable to connect to adapter

A Disconnected status may be displayed on header area if the server on which SupportAssist Enterprise is deployed is unable to connect to an adapter that you have set up. When this issue occurs, a Disconnected status is also displayed on the Adapters page.

If the **Disconnected** status is displayed, ensure that port 5700 is open on the server on which SupportAssist Enterprise is deployed.

# **Troubleshooting SNMP configuration**

This section provides information about troubleshooting issues in configuring and verifying SNMP configuration.

#### Topics:

- SNMP not configured
- Unable to configure SNMP
- Unable to verify SNMP configuration

### SNMP not configured

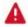

If a device displays an **SNMP not configured** status:

- Configure the SNMP settings on the device by using the Configure SNMP option. See "Configure SNMP settings by using SupportAssist Enterprise" in the SupportAssist Enterprise Version 4.0 User's Guide available at www.dell.com/serviceabilitytools.
- If the SNMP configuration cannot be completed successfully even after repeated attempts, log in to the device and manually configure the SNMP settings. For instructions on how to manually configure the SNMP settings:
  - For a server or hypervisor that you have added in SupportAssist Enterprise by using the operating system IP address, see "Manually configure the alert destination of a server" in the SupportAssist Enterprise Version 4.0 User's Guide available at www.dell.com/serviceabilitytools.
  - For a server that you added in SupportAssist Enterprise using the iDRAC IP address, see "Manually configure the alert destination of an iDRAC by using the web interface" in the SupportAssist Enterprise Version 4.0 User's Guide available at www.dell.com/ serviceabilitytools.

### Unable to configure SNMP

If a device displays an

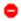

#### Unable to configure SNMP status:

- Ensure that the network settings are correct.
- Ensure that the SNMP port (162) is open.
- Ensure that the firewall settings are correct.
- Configure the SNMP settings of the device using the Configure SNMP option. See "Configure SNMP settings by using SupportAssist Enterprise" in the SupportAssist Enterprise Version 4.0 User's Guide available at www.dell.com/serviceabilitytools.

If the SNMP configuration is still unsuccessful, you can manually configure the SNMP settings. For instructions to manually configure the SNMP settings:

- For a server or hypervisor that you added in SupportAssist Enterprise using the operating system IP address, see "Manually configure the alert destination of a server" in the SupportAssist Enterprise Version 4.0 User's Guide available at www.dell.com/
- For a server that you added in SupportAssist Enterprise using the iDRAC IP address, see "Manually configure the alert destination of an iDRAC by using the web interface" in the SupportAssist Enterprise Version 4.0 User's Guide available at www.dell.com/ serviceabilitytools.

### Unable to verify SNMP configuration

If the device displays an • Unable to verify SNMP configuration status:

- Ensure that the DNS is configured correctly.
- Ensure that the SNMP port (162) is open.
- Ensure that the firewall settings are correct.

- · Configure the SNMP settings of the device using the **Configure SNMP** option. See "Configure SNMP settings by using SupportAssist Enterprise" in the *SupportAssist Enterprise Version 4.0 User's Guide* available at www.dell.com/serviceabilitytools.
- · Restart the snmpdtrapd service.

# Troubleshooting OMSA in SupportAssist **Enterprise**

This section provides information about troubleshooting issues while installing, verifying, or upgrading OMSA in SupportAssist Enterprise.

#### **Topics:**

- OMSA not installed
- Unable to install OMSA
- Unable to verify OMSA version
- New version of OMSA available
- OMSA not supported

### **OMSA** not installed

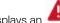

If a device displays an A OMSA not installed status:

- Install OMSA on the device using the Install / Upgrade OMSA option. See "Install or upgrade OMSA by using SupportAssist Enterprise" in the SupportAssist Enterprise Version 4.0 User's Guide available at www.dell.com/serviceabilitytools.
- If the installation of OMSA cannot be completed successfully even after repeated attempts, log in to the device and manually download and install the recommended version of OMSA on the device. For information about the recommended version of OMSA, see the SupportAssist Enterprise Version 4.0 Support Matrix at www.dell.com/serviceabilitytools.

### Unable to install OMSA

If a device displays an • Unable to install OMSA status:

- Verify that the device is reachable from the server on which SupportAssist Enterprise is deployed.
- Verify that the device credentials (user name and password) you provided are correct.
- Verify that the Secure Shell (SSH) service is running on the device.
- Verify that SSH password authentication is enabled. It is enabled by default.
- Verify that the credentials you provided have root, super user, or sudo user rights on the device. If you provide the user name and password of a sudo user, ensure that the sudo user is configured for SupportAssist Enterprise. See "Configure sudo access for SupportAssist Enterprise on a server running Linux" in the SupportAssist Enterprise Version 4.0 User's Guide available at www.dell.com/serviceabilitytools.
- Ensure that the device has all the required OMSA dependencies installed. For more information about OMSA dependencies, see "Remote Enablement Requirements" in the Dell OpenManage Server Administrator Installation Guide available at www.DellTechCenter.com/OMSA.
- Try to install OMSA again. See "Install or upgrade OMSA using SupportAssist Enterprise" in the SupportAssist Enterprise Version 4.0 User's Guide available at www.dell.com/serviceabilitytools.
- If OMSA installation cannot be completed successfully even after repeated attempts, log in to the device and manually download and install the recommended version of OMSA on the device. For information about the recommended version of OMSA, see the SupportAssist Enterprise Version 4.0 Support Matrix available at www.dell.com/serviceabilitytools.
- (i) NOTE: Upgrade from a 32-bit version of OMSA to a 64-bit version of OMSA is not supported. In this scenario, you must uninstall the existing version of OMSA, and install OMSA using SupportAssist Enterprise. For instructions to install OMSA using SupportAssist Enterprise, see "Install or upgrade OMSA using SupportAssist Enterprise" in the SupportAssist Enterprise Version 4.0 User's Guide available at www.dell.com/serviceabilitytools.

### **Unable to verify OMSA version**

If an error message is displayed stating that SupportAssist Enterprise is unable to verify the OMSA version installed on the device:

- · Click the error status link in the **Status** column on the **Devices** page to view the possible resolution steps.
- Ensure connectivity to the **Global access and enterprise server**. See "Network Connectivity Test" in the *SupportAssist Enterprise Version 4.0 User's Guide* available at www.dell.com/serviceabilitytools.
- Ensure that the OMSA services are running on the device.
- Try to install OMSA again. See "Install or upgrade OMSA by using SupportAssist Enterprise" in the SupportAssist Enterprise Version 4.0 User's Guide available at www.dell.com/serviceabilitytools.
- If OMSA installation cannot be completed successfully even after repeated attempts, log in to the device and manually download and
  install the recommended version of OMSA on the device. For information about the recommended version of OMSA, see the
  SupportAssist Enterprise Version 4.0 Support Matrix at www.dell.com/serviceabilitytools.

### New version of OMSA available

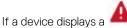

New version of OMSA available status:

- · Install OMSA on the device by using the **Install / Upgrade OMSA** option. See "Install or upgrade OMSA by using SupportAssist Enterprise" in the SupportAssist Enterprise Version 4.0 User's Guide available at www.dell.com/serviceabilitytools.
- If the installation of OMSA cannot be completed successfully even after repeated attempts, log in to the device and manually download and install the recommended version of OMSA on the device. For information about the recommended version of OMSA, see the SupportAssist Enterprise Version 4.0 Support Matrix at www.dell.com/serviceabilitytools.

### **OMSA** not supported

If a device displays the GOMSA not supported status:

- · Log in to the device and uninstall the existing version of OMSA.
- · Install OMSA on the device using the **Install / Upgrade OMSA** option. See "Install or upgrade OMSA by using SupportAssist Enterprise" in the *SupportAssist Enterprise Version 4.0 User's Guide* available at www.dell.com/serviceabilitytools.

# Troubleshooting device authentication

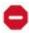

If a device displays an

Authentication failed status:

- · Click the error status link in the **Status** column to view the possible resolution steps.
- · Verify that the device credentials (user name and password) you provided are correct.

### Server

- Verify that the credentials you provided have root, super user, or sudo user rights on the device. If you provide the user name and
  password of a sudo user, ensure that the sudo user is configured for SupportAssist Enterprise. See "Configure sudo access for
  SupportAssist Enterprise on a server running Linux" in the SupportAssist Enterprise Version 4.0 User's Guide available at
  www.dell.com/serviceabilitytools.
- · Verify that the SSH service is running on the device.
- · Verify that the SSH password authentication is enabled. It is enabled by default.

### **Data storage device**

For Storage PS Series array:

- · Ensure that the Secure Shell (SSH) and SNMP services are running on the device.
- · Ensure that you provide the management group IP address of the device in the Add single device window.

For Storage SC Series array:

- · Ensure that the REST service is running on the device.
- Ensure that SupportAssist is enabled in Enterprise Manager. For information about enabling SupportAssist in Enterprise Manager, see the Dell Enterprise Manager Administrator's Guide at Dell.com/storagemanuals.

For Fluid File System (FluidFS) device, ensure that the SSH service is running on the device.

### **Networking device**

- Ensure that the Secure Shell (SSH) and SNMP services are running on the device.
- · If the enable password is configured on the device, ensure that you provide the enable password in the Add single device window.

### **Chassis**

Ensure that the Secure Shell (SSH) service is running on the device.

### **Software**

For HIT Kit/VSM:

- Ensure that the Secure Shell (SSH) service is running on the system.
- Ensure that you have root credentials for the SSH connection. SupportAssist Enterprise uses the SSH protocol to connect to the system.

### **Hyper-Converged Infrastructure device**

For WebScale:

· Ensure that the device is reachable from the server on which SupportAssist Enterprise is deployed.

- Ensure that required ports are open. See the SupportAssist Enterprise Version 4.0 Support Matrix available at www.dell.com/ serviceabilitytools.
- Ensure that firmware version 4.x or later is installed on the device for the collection of system information.
- · Verify that the assigned account credentials (user name and password) you provided are correct.

### Virtual machine

- · Ensure that the system hosting the virtual machine is reachable from the server on which SupportAssist Enterprise is deployed.
- Ensure that the required ports and protocols are enabled on the network. See the SupportAssist Enterprise Version 4.0 Support Matrix available at www.dell.com/serviceabilitytools.

# Troubleshooting clearing system event log

This section provides information about troubleshooting issues while clearing the system event log. It also provides steps to clear the system event logs using iDRAC or OMSA.

#### Topics:

- Clearing system event log failed
- Clear the system event log using iDRAC
- · Clear the system event log using OMSA

### Clearing system event log failed

If the device displays a Clearing System Event Log failed status, ensure that the following requirements are met and then try clearing the system event log:

- · The device is reachable from the server on which SupportAssist Enterprise is deployed.
- · If the device is a member of a domain, the host name of the device is added in the DNS server.
- · The credentials you have provided for the device in SupportAssist Enterprise are correct.
- · The credentials you have provided for the device in SupportAssist Enterprise have administrative privileges.
- If you have added the device in SupportAssist Enterprise with the operating system IP address, ensure that the SSH service is running
  on the device and the firewall enables SSH communication.
- · If you have added the device in SupportAssist Enterprise with the iDRAC IP address, the WS-MAN service is running on the device.

If the problem persists, try clearing the System Event Log by using one of the following methods:

- · Clear the system event log using iDRAC
- Clear the system event log using OMSA

### Clear the system event log using iDRAC

Ensure that you are logged in to the iDRAC web console with administrative privileges.

You can perform the following steps to clear the System Event Log by using the iDRAC web console.

- NOTE: If you want to clear the System Event Log using the command-line interface, connect to the iDRAC over SSH protocol using any telnet client and run the following command: racadm clrsel
- 1. In the iDRAC web console, click **Overview** > **Server** > **Logs Page**.
- 2. Click Clear Log.

## Clear the system event log using OMSA

Ensure that you are logged in to OMSA with administrative privileges.

If OMSA is installed on the device, you can perform the following steps to clear the System Event Log.

- NOTE: If you want to clear the System Event Log using the command line interface, log in to the device and run the following command: omconfig system esmlog action=clear
- NOTE: If the device is running VMware ESX, log in to OMSA from another remote device using the Server Administrator Managed System Login option, and then perform the following:
- 1. In OMSA, perform one of the following, depending on the type of server:
  - · If the device is a modular server, click Modular Enclosure > Server Module.
  - If the device is not a modular server, click System > Main System Chassis.
- 2. Click Logs.

3. Click Clear Log.

# Troubleshooting automatic case creation

If an issue occurs on a device, but a support case is not created automatically:

- NOTE: SupportAssist Enterprise does not create a support case for every alert that is received from a monitored device. A support case is created only if the alert type and number of alerts received from a device match with the criteria defined by Dell EMC for support case creation.
- Ensure that the device is a server, data storage, networking switch, or chassis, and has an active service plan.
- Ensure that monitoring is enabled for the device in SupportAssist Enterprise. See the "Enable or disable monitoring of a device" section in the SupportAssist Enterprise Version 4.0 Support Matrix available at www.dell.com/serviceabilitytools.
- · Ensure that the device is configured to forward alerts to the server on which SupportAssist Enterprise is deployed.
- Ensure connectivity to the **Global access and enterprise server**. See "Network Connectivity Test" in the *SupportAssist Enterprise Version 4.0 User's Guide* available at www.dell.com/serviceabilitytools.
- Perform the case creation test and ensure that the **Ready to Create Cases** status is displayed. See "Test the case creation capability" in the *SupportAssist Enterprise Version 4.0 User's Guide* available at www.dell.com/serviceabilitytools.
- · Check the application.log file available at /var/lib/docker/volumes/saede\_logs/\_data to identify if the alert was received by SupportAssist Enterprise.

# Troubleshooting SupportAssist Enterprises services

This section provides information about troubleshooting issues in SupportAssist Enterprise services. It also provides steps to verify the status of the services.

#### **Topics:**

- · SupportAssist Enterprise services
- · Verify the status of Dell EMC SupportAssist Enterprise services
- Verify or restart Secure Shell (SSH) service
- Restart other services in SupportAssist Enterprises

## SupportAssist Enterprise services

If the SupportAssist Enterprise application does not respond appropriately, ensure the following:

- On the server on which SupportAssist Enterprise is deployed, verify that the Dell EMC SupportAssist Enterprise and Dell EMC SupportAssist Enterprise DB services are running. For information about verifying the status of the services, see Verify the status of Dell EMC SupportAssist Enterprise services.
- 2. If the services cannot or do not start, open the recent SupportAssist Enterprise application log file, and then search for the time at which you tried to start the services. The log file may contain a message indicating any user interface startup errors and a possible problem diagnosis.
  - NOTE: Access the SupportAssist Enterprise application log files from /var/lib/docker/volumes/saede\_logs/\_data and /var/lib/docker/volumes/esrslog/\_data/var/log/.
- **3.** Ensure connectivity to the **Global access and enterprise server**. See "Network Connectivity Test" in the *SupportAssist Enterprise Version 4.0 User's Guide* available at www.dell.com/serviceabilitytools.
  - If the server is responding, a success message is displayed in the user interface. If not, the server may be unreachable. If this is the case, check the log file for details. If there are no discernible details in the log file, and the server is not reachable, contact Dell EMC Technical Support for assistance.
  - If communication is successful, but no data updates occur, SupportAssist Enterprise may be identifying itself with an ID that is unknown to the server. If this is the case, check the log file for details. The log file may contain a message stating that SupportAssist Enterprise was not recognized. If SupportAssist Enterprise is not recognized, redeploy SupportAssist Enterprise.

# Verify the status of Dell EMC SupportAssist Enterprise services

- 1. Open the terminal window on the system on which SupportAssist Enterprise is deployed.
- 2. Enter service Dell EMC SupportAssist Enterprise status and press **Enter**. The status of the Dell EMC SupportAssist Enterprise service is displayed on the screen.
- **3.** Enter service Dell EMC SupportAssist Enterprise DB status and press **Enter**. The status of the Dell EMC SupportAssist Enterprise DB service is displayed on the screen.
- 4. If the services are not running, enter service <service name> start and press Enter.
  - NOTE: If you stop one or both of the SupportAssist Enterprise services, ensure that you restart both the services.

### Verify or restart Secure Shell (SSH) service

To add a device and perform other operations on the device, SupportAssist Enterprise requires the SSH service to be installed and running on the device. If the service is not installed or running, an error message is displayed in SupportAssist Enterprise.

Use the following commands to verify the status of the SSH service and to start the service:

- · service sshd status—Displays the status of the SSH service.
- · service sshd start—Starts the SSH service.

# Restart other services in SupportAssist Enterprises

After you log in to SupportAssist Enterprise, you can check the status of the following services from Admin > Service Status:

- esrsalarm
- · esrsauditlogging
- esrsauth
- · esrscasemanagement
- · esrsconnectivityreport
- · esrsconfigtool
- · esrsdataitems
- · esrsdevicemanagement
- esrskeepalive
- · esrsmftauth
- · esrsremotescripts
- · esrsrsc
- esrsupdate
- · esrsusermanagement
- · esrsvesp
- esrsjcemc
- · esrshttpd
- · esrshttpdftp
- esrshttpdR
- · esrshttpdlistener
- 1. Log in to the appliance through Secure Shell (SSH) service using the root credentials.
- 2. Run the following command to access the SRS VE container: docker exec -it esrsde-app /bash.
- $\textbf{3.} \ \ \text{Run the following command to restart the required service: } \textbf{systemctl restart} \ \ \textbf{<service name} \textbf{>}.$ 
  - For example, to restart the **esrsalarm** service, run the following command: systemctl restart esrsalarm.
- **4.** If you want to restart the **esrshttpdftp**, **esrshttpdftp**, **esrshttpdR**, or **esrshttpdlistener** services, run the following command: systemctl restart <service name>.service.

For example, to restart the **esrshttpd** service, run the following command: systemctl restart esrshttpd.service.

# Other troubleshooting scenarios

This section provides information about troubleshooting issues while using SupportAssist Enterprise.

#### Topics:

- · Unable to view tool tips in Mozilla Firefox
- · Unable to view icons in Internet Explorer
- · Maintenance mode
- Logs

### Unable to view tool tips in Mozilla Firefox

If tool tips are not displayed in Mozilla Firefox:

- 1. Open Mozilla Firefox, and enter about:config in the address bar.
- 2. If a warning is displayed, click Accept.
- 3. Verify that the browser.chrome.toolbar tips value is set to True.
- 4. If the browser.chrome.toolbar tips value is False, double-click the value to set it to True.

### Unable to view icons in Internet Explorer

If you open SupportAssist Enterprise in Internet Explorer version 11.0.9600.19003, the icons are not displayed due to default settings in Internet Explorer.

- On the top-right corner in Internet Explorer, click the settings icon and click Internet options.
  The Internet Options window is displayed.
- 2. On the Security page, click Trusted sites, and then click Sites.
- 3. In the Trusted sites window, add the IP address of the virtual machine on which SupportAssist Enterprise is deployed and click Close.
- **4.** On the **Advanced** page, perform the following:
  - a) In the Accelerated graphics section, enable Use software rendering instead of GPU rendering.
  - b) In the Multimedia section, enable Show image download placeholders.
  - c) Click Apply.

### Maintenance mode

If a device displays the

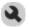

#### Maintenance Mode status:

• Ensure that the issue with the device is resolved. If the status persists for greater than 15 minutes, manually disable maintenance mode. See "Enable or disable device-level maintenance mode" in the SupportAssist Enterprise Version 4.0 User's Guide available at www.dell.com/serviceabilitytools.

If required, you may place SupportAssist Enterprise in maintenance mode. See "Enable or disable global-level maintenance mode" in the SupportAssist Enterprise Version 4.0 User's Guide available at www.dell.com/serviceabilitytools.

### Logs

If you notice that the size of the SupportAssist Enterprise application logs file increases intermittently, then:

- 1. Stop the SupportAssist Enterprise services.
- 2. Back up the application.log file.

- $\textbf{3.} \ \ \mathsf{Delete} \ \mathsf{the} \ \mathsf{application.log} \ \mathsf{file}.$
- **4.** Restart the SupportAssist Enterprise services.

# Error code appendix

The following table lists the error codes, error messages, and possible resolutions:

Table 1. Error code appendix

| Error code                       | Error message                                                                                                    | Possible resolution                                                                                                    |
|----------------------------------|----------------------------------------------------------------------------------------------------|----------------------------------------------------------------------------------------------------|
| SA-20005                         | SupportAssist is unable to add the adapter adapter_name because the adapter is already added or the devices that are associated with the adapter are already added.                 | Not available.                                                                                                    |
| SA-20010                         | SupportAssist is unable to add the adapter adapter_name because the Display Name display_name is already in use by another adapter.                                                 | Enter any other display name for the adapter and then retry.                                                                                                    |
| SA-20015                         | SupportAssist is unable to add the adapter adapter_name because of an unknown error.                                                                                                | Retry adding the adapter after some time.                                                                                                    |
| SA-20020                         | SupportAssist is unable to add the adapter<br>adapter_name because the Management<br>Group credentials are incorrect.                                                               | Enter the correct management group credentials and retry.                                                                                                    |
| SA-20025                         | SupportAssist is unable to reach the adapter adapter_name because the adapter is not connected to SupportAssist Enterprise or the SupportAssist Adapter service may not be running. | <ul> <li>Ensure the following and retry:</li> <li>If the adapter and SupportAssist are installed on different systems, both the systems must be reachable from each other and port 5700 must be open on the server on which SupportAssist is deployed.</li> <li>SupportAssist Adapter service must be running.</li> </ul> |
| SA-20030                         | SupportAssist is unable to reach the adapter adapter_name because the adapter is not connected to the Management Group.                                                             | Ensure the following and retry:  Management Group credentials are correct  Adapter is connected to the Management Group  SupportAssist Adapter service is running.                                                                                                    |
| SA-20035                         | SupportAssist is unable to add the adapter<br>adapter_name because the adapter has an<br>invalid key.                                                                               | Retry adding the adapter with the valid key.                                                                                                    |
| SA-20045                         | SupportAssist is unable to reach the adapter adapter_name because the Management Group credentials are incorrect or doesn't have sufficient privileges.                             | Enter the correct management group credentials and retry.                                                                                                    |
| SA-20050<br>SA-20080<br>SA-20085 | SupportAssist is unable to reach the adapter adapter_name because of an unknown error.                                                                                              | No possible resolution.                                                                                                    |
| SA-20065                         | SupportAssist Enterprise is unable to connect to the adapter adapter_name because the system where the adapter is set up is not reachable.                                          | <ul> <li>Ensure the following and then retry:</li> <li>If the credentials of the system where the adapter is set up have changed, update the adapter credentials in SupportAssist Enterprise</li> <li>The adapter service must be running on the system where the adapter is set up</li> </ul>                            |

| Error code           | Error message                                                                                                    | Possible resolution                                                                                                    |
|----------------------|----------------------------------------------------------------------------------------------------|----------------------------------------------------------------------------------------------------|
| SA-20070             | SupportAssist Enterprise is unable to connect to the adapter adapter_name because the adapter credentials are either incorrect or do not have the required privileges. | Ensure the following and then retry:     The adapter credentials must be correct     The adapter credentials must have administrator privileges |
| SA-20404             | SupportAssist Enterprise is unable to set up the adapter <i>adapter_name</i> because the remote system is not reachable.                                               | Ensure that the remote system is reachable from the server on which SupportAssist Enterprise is deployed and then retry.                        |
| SA-21005             | SupportAssist is unable to edit the details of the adapter adapter_name because the Display Name display_name is already in use by another adapter.                    | Enter any other display name for the adapter and then retry.                                                                                    |
| SA-21010<br>SA-21015 | SupportAssist is unable to edit the details of the adapter <i>adapter_name</i> because of an unknown error.                                                            | Retry editing the details of the adapter after some time.                                                                                       |
| SA-21404             | SupportAssist is unable to edit the adapter<br>adapter_name because the adapter is not<br>reachable.                                                                   | Ensure that the details of the adapter are correct and then retry.                                                                              |
| SA-20095             | SupportAssist Enterprise is unable to set up the adapter <i>adapter_name</i> because an attempt to connect to the management console was unsuccessful.                 | Ensure that the entered credentials are valid and have administrator rights, and then retry.                                                    |
| SA-20105             | SupportAssist is unable to copy installer file to the remote machine.                                                                                                  | Ensure that there is connection to remote machine and file exist in the required location.                                                      |
| SA-20115             | SupportAssist is unable to start the adapter service.                                                                                                    | Ensure that the installation of the adapter was successful and the configuration file has the correct required values.                          |
| SA-20120             | SupportAssist is unable copy configuration file.                                                                                                    | Ensure that the configuration file generated is not empty and there is network connectivity.                                                    |
| SA-20190             | SupportAssist Enterprise is unable to edit the adapter <i>adapter_name</i> because the connection could not be established with the remote system.                     | Ensure the following and retry operation :  Ensure that the credentials are valid  Ensure that the user has administrator privileges            |
| SA-20200             | SupportAssist is unable to edit the adapter adapter_name because the adapter was uninstalled on the remote system.                                                     | Re-install the application and retry the operation.                                                                                             |
| SA-20210             | SupportAssist is unable to do device sync for the adapter <i>adapter_name</i> .                                                                                        | Please edit the adapter and then perform a manual device synchronization                                                                        |
| SA-20215             | SupportAssist is unable to delete the adapter adapter_name                                                                                                    | The adapter may not be available in database.                                                                                                   |
| SA-20550             | SupportAssist is unable to connect to adapter adapter_name                                                                                                    | The adapter service may not be running.                                                                                                    |
| SA-20555             | Upgrade of the adapter adapter_name was unsuccessful                                                                                                    | Delete the adapter and then set up the adapter again                                                                                            |
| SA-20560             | Upgrade of the adapter adapter_name was unsuccessful because the adapter service could not be started.                                                                 | Delete the adapter and then set up the adapter again.                                                                                           |
| SA-20565             | Upgrade of the adapter <i>adapter_name</i> was unsuccessful because of a configuration error.                                                                          | Delete the adapter and then set up the adapter again.                                                                                           |
| SA-20605             | SupportAssist Enterprise is unable to set up the adapter because the hostname/IP                                                                                       | Ensure that the hostname/IP address is valid and reachable, and then try setting up the adapter.                                                |

| Error code | Error message                                                                                                    | Possible resolution                                                                                                    |
|------------|----------------------------------------------------------------------------------------------------|----------------------------------------------------------------------------------------------------|
|            | address hostname/IP address is either invalid or unreachable.                                                                                                    |                                                                                                    |
| SA-20610   | SupportAssist Enterprise is unable to set up the adapter for the host <i>host_name</i> because the credentials are incorrect.                                         | Ensure that the credentials of the host are correct and then try setting up the adapter.                                                                                                    |
| SA-20615   | SupportAssist Enterprise is unable to inventory devices through the adapter because a connection could not be established with the host/management console.           | <ul> <li>Ensure the following and then retry the operation:</li> <li>The host running the management console must be reachable</li> <li>The credentials of the host must be valid and must also have administrator rights</li> <li>The system management console services must be running on the host</li> </ul>                                                                                      |
| SA-20620   | SupportAssist Enterprise is unable to update the details of the host <i>host_name</i> because a connection could not be established with the host/management console. | <ul> <li>Ensure the following and then retry the operation:</li> <li>The host running the management console must be reachable</li> <li>The credentials of the host must be valid and must also have administrator rights</li> <li>The system management console services must be running on the host</li> </ul>                                                                                      |
| SA-20625   | SupportAssist Enterprise is unable to set up the adapter on the host <i>host_name</i> because the operating system running is not supported.                          | For information about the operating systems that support setting up the <i>adapter_name</i> , see the Online Help.                                                                                                    |
| SA-20634   | SupportAssist Enterprise is unable to set up the adapter_name adapter on the host host_name because it does not meet certain requirements.                            | <ul> <li>Ensure the following and then try setting up the adapter:</li> <li>The host running the management console must be reachable and must also have more than 500 MB free hard drive space</li> <li>Port x must be open on the host.</li> <li>The system management console must be installed on the host</li> <li>The system management console services must be running on the host</li> </ul> |
| SA-20644   | SupportAssist Enterprise is unable to set up the adapter_name adapter on the host host_name because it does not meet certain requirements.                            | <ul> <li>Ensure the following and then try setting up the adapter:</li> <li>The host running the management console must be reachable and must also have more than 500 MB free hard drive space</li> <li>Port x must be open on the host.</li> <li>The system management console must be installed on the host</li> <li>The system management console services must be running on the host</li> </ul> |
| SA-20646   | SupportAssist Enterprise is unable to set up the adapter_name adapter on the host host_name because it does not meet certain requirements.                            | <ul> <li>Ensure the following and then try setting up the adapter:</li> <li>The host running the management console must be reachable and must also have more than 500 MB free hard drive space</li> <li>Port x must be open on the host.</li> <li>The system management console must be installed on the host</li> <li>The system management console services must be running on the host</li> </ul> |
| SA-20648   | SupportAssist Enterprise is unable to set up the adapter_name adapter on the host                                                                                     | Ensure the following and then try setting up the adapter:                                                                                                    |

| Error code | Error message                                                                                                    | Possible resolution                                                                                                    |
|------------|----------------------------------------------------------------------------------------------------|----------------------------------------------------------------------------------------------------|
|            | host_name because it does not meet certain requirements.                                                                                   | <ul> <li>The host running the management console must be reachable and must also have more than 500 MB free hard drive space</li> <li>Port x must be open on the host.</li> <li>The system management console must be installed on the host</li> <li>The system management console services must be running on the host</li> </ul>                                                                    |
| SA-20650   | SupportAssist Enterprise is unable to set up the adapter_name adapter on the host host_name because it does not meet certain requirements. | <ul> <li>Ensure the following and then try setting up the adapter:</li> <li>The host running the management console must be reachable and must also have more than 500 MB free hard drive space</li> <li>Port x must be open on the host.</li> <li>The system management console must be installed on the host</li> <li>The system management console services must be running on the host</li> </ul> |
| SA-20652   | SupportAssist Enterprise is unable to set up the adapter_name adapter on the host host_name because it does not meet certain requirements. | <ul> <li>Ensure the following and then try setting up the adapter:</li> <li>The host running the management console must be reachable and must also have more than 500 MB free hard drive space</li> <li>Port x must be open on the host.</li> <li>The system management console must be installed on the host</li> <li>The system management console services must be running on the host</li> </ul> |
| SA-20654   | SupportAssist Enterprise is unable to set up the adapter_name adapter on the host host_namebecause the services are not running.           | Ensure that the system management console services are running on the host and then try setting up the adapter.                                                                                                    |
| SA-20656   | SupportAssist Enterprise is unable to set up the adapter_name adapter on the host host_name because it does not meet certain requirements. | <ul> <li>Ensure the following and then try setting up the adapter:</li> <li>The host running the management console must be reachable and must also have more than 500 MB free hard drive space</li> <li>Port x must be open on the host.</li> <li>The system management console must be installed on the host</li> <li>The system management console services must be running on the host</li> </ul> |
| SA-20658   | SupportAssist Enterprise is unable to set up the adapter_name adapter on the host host_name because it does not meet certain requirements. | <ul> <li>Ensure the following and then try setting up the adapter:</li> <li>The host running the management console must be reachable and must also have more than 500 MB free hard drive space</li> <li>Port x must be open on the host.</li> <li>The system management console must be installed on the host</li> <li>The system management console services must be running on the host</li> </ul> |
| SA-20660   | SupportAssist Enterprise is unable to set up the adapter_name adapter on the host host_name because it does not meet certain requirements. | Ensure the following and then try setting up the adapter:     The host running the management console must be reachable and must also have more than 500 MB free hard drive space                                                                                                    |

| Error code                                                                                                 | Error message                                                                                                    | Possible resolution                                                                                                    |
|----------------------------------------------------------------------------------------------------|----------------------------------------------------------------------------------------------------|----------------------------------------------------------------------------------------------------|
|                                                                                                    |                                                                                                    | <ul> <li>Port x must be open on the host.</li> <li>The system management console must be installed on the host</li> <li>The system management console services must be running on the host</li> </ul>                                                                                                    |
| SA-20662                                                                                                   | SupportAssist Enterprise is unable to set up the adapter_name adapter because the adapter installer file is not available at the default location.                        | Restart the Dell EMC SupportAssist Enterprise service and then try setting up the adapter.                                                                                                    |
| SA-20664                                                                                                   | SupportAssist Enterprise is unable to set up the <i>adapter_name</i> adapter because the installation of another adapter is in progress.                                  | Try setting up the adapter after the installation of the other adapter is complete.                                                                                                    |
| SA-20666                                                                                                   | SupportAssist is unable to connect to Adapter adapter_name.                                                                                                    | Ensure the following:     The system where the management console is set up must be reachable from the server on which you deployed SupportAssist Enterprise     If the credentials of the management console have changed, update the credentials of the adapter in SupportAssist Enterprise                                                           |
| SA-20668                                                                                                   | SupportAssist Enterprise is unable to edit the details of the adapter adapter_name because either the adapter service is not running or the adapter has been uninstalled. | Ensure that the adapter service is running. If the adapter has been uninstalled, add the adapter again.                                                                                                    |
| SA-20670                                                                                                   | SupportAssist is unable to edit the details of the adapter <i>adapter_name</i> because adapter connection timed out.                                                      | Retry to edit the adapter details.                                                                                                    |
| SA-4015<br>SA-4020<br>SA-4030<br>SA-4035<br>SA-4040<br>SA-4045<br>SA-4050<br>SA-4055<br>SA-4060<br>SA-4070 | SupportAssist is unable to collect system information from the device device_name because of an unknown error.                                                            | To retry collecting and uploading the system information, select the device, and click <b>Start Collection</b> . If the problem persists, contact Dell EMC Technical Support for assistance. For the list of supported device models, see the <i>SupportAssist Enterprise Version 4.0 Support Matrix</i> available at www.dell.com/serviceabilitytools. |
| SA-4065                                                                                                    | SupportAssist is unable to collect system information from the device device_name because the collection process exceeded the predefined time limit.                      | To retry collecting and uploading the system information, select the device, and click <b>Start Collection</b> . If the problem persists, contact Dell EMC Technical Support for assistance.                                                                                                    |
| SA-4085<br>SA-4090                                                                                         | SupportAssist is unable to collect system information from the device device_name because an attempt to connect to the device is unsuccessful.                            | <ol> <li>Make sure that the WS-Man service is running on the device.</li> <li>To retry collecting the system information, select the device and click Start Collection.</li> </ol>                                                                                                    |
| SA-4095<br>SA-4100<br>SA-4105                                                                              | SupportAssist is unable to collect system information from the device device_name because an attempt to connect to the device is unsuccessful.                            | <ol> <li>Make sure that the SSH service is running on the device.</li> <li>To retry collecting the system information, select the device and click Start Collection.</li> </ol>                                                                                                    |
| SA-4110<br>SA-4115<br>SA-4120                                                                              | SupportAssist is unable to collect system information from the device device_name because an attempt to connect to the device is unsuccessful.                            | <ol> <li>Make sure that the SNMP service is running on the device.</li> <li>To retry collecting the system information, select the device and click Start Collection.</li> </ol>                                                                                                    |

| Error code                       | Error message                                                                                                    | Possible resolution                                                                                                    |
|----------------------------------|----------------------------------------------------------------------------------------------------|----------------------------------------------------------------------------------------------------|
| SA-4125<br>SA-4130               | SupportAssist is unable to collect system information from the device <i>device_name</i> because an attempt to connect to the device is unsuccessful.                                | <ol> <li>Make sure that the Symbol SDK service is running on the device.</li> <li>To retry collecting the system information, select the device and click Start Collection.</li> </ol>                                                                                                    |
| SA-4135<br>SA-4140               | SupportAssist is unable to collect system information from the device <i>device_name</i> because an attempt to connect to the device is unsuccessful.                                | <ol> <li>Make sure that the vSphere SDK service is running on the device.</li> <li>To retry collecting the system information, select the device and click Start Collection.</li> </ol>                                                                                                    |
| SA-4145<br>SA-4150               | SupportAssist is unable to collect system information from the device device_name because an attempt to connect to the device is unsuccessful.                                       | <ol> <li>Make sure that the REST API service is running on the device.</li> <li>To retry collecting the system information, select the device and click Start Collection.</li> </ol>                                                                                                    |
| SA-4155                          | SupportAssist is unable to collect system information from the device device_name because the device is not reachable.                                                               | <ol> <li>Make sure that the device you are trying to add is reachable from the server running SupportAssist.</li> <li>To retry collecting the system information, select the device and click Start Collection.</li> </ol>                                                                                                    |
| SA-4160                          | SupportAssist is unable to collect system information from the device device_name because the IP address of the device is invalid.                                                   | <ol> <li>Make sure that SupportAssist is updated with the correct IP address of the device.</li> <li>To retry collecting the system information, select the device and click Start Collection.</li> </ol>                                                                                                    |
| SA-4165                          | SupportAssist is unable to collect system information from the device device_name because the download of a certificate file could not be completed successfully.                    | <ol> <li>Verify the firewall and network settings to ensure that download of the certificate file is not blocked.</li> <li>To retry collecting the system information, select the device and click Start Collection.</li> </ol>                                                                                                    |
| SA-4170<br>SA-4175               | SupportAssist is unable to collect system information from the device device_name because the credentials of the device are either incorrect or do not have the required privileges. | <ul> <li>Verifying the following and then retry collecting system information from the device:</li> <li>1. Make sure that SupportAssist is updated with the correct user name and password of the device.</li> <li>2. Make sure that the user account that has administrator privileges on the device.</li> <li>3. On the Device Inventory page, select the device and click Send System Information to retry collecting the system information.</li> </ul> |
| SA-4180                          | SupportAssist is unable to collect system information from the device device_name because the device is not supported.                                                               | For the list of supported device models, see the<br>SupportAssist Enterprise Version 4.0 Support Matrix<br>available at www.dell.com/serviceabilitytools.                                                                                                    |
| SA-4185                          | SupportAssist is unable to collect system information from the device device_name because of an unknown error.                                                                       | <ol> <li>Make sure SupportAssist is updated with the credentials of a user account that has root privileges. For instructions to add a user account to the root group, see "Adding a user to the root user group" in the User's Guide.</li> <li>To retry collecting the system information, select the device and click Start Collection.</li> </ol>                                                                                                    |
| SA-4205<br>SA-4210               | SupportAssist is unable to collect system information from the device device_name because an attempt to connect to the device is unsuccessful.                                       | <ol> <li>Make sure that the Redfish API service is running on the device.</li> <li>To retry collecting the system information, select the device and click Start Collection.</li> </ol>                                                                                                    |
| SA-15000<br>SA-15001<br>SA-15002 | SupportAssist is unable to send the collected system information from the device device_name because of an unknown error.                                                            | On the Device Inventory page, select the device and click<br>Send System Information to retry collecting the system                                                                                                    |

| Error code                      | Error message                                                                                                    | Possible resolution                                                                                                    |
|---------------------------------|----------------------------------------------------------------------------------------------------|----------------------------------------------------------------------------------------------------|
|                                 |                                                                                                    | information. If the problem persists, contact Dell EMC<br>Technical Support for assistance.                                                                                                    |
| SA-15011<br>SA-15012            | SupportAssist is unable to send the collected system information from the device device_name because of an unknown error.                                   | <ol> <li>Ensure connectivity to the Global access and enterprise server. See "Network Connectivity Test" in the SupportAssist Enterprise Version 4.0 User's Guide available at www.dell.com/serviceabilitytools.</li> <li>To retry collecting and uploading the system information, select the device and click Start Collection.</li> </ol> |
| SA-15013<br>SA-15014            | SupportAssist is unable to send the collected system information from the device device_name because of an invalid file token.                              | <ol> <li>Perform the Connectivity Test and ensure that connectivity to the Dell EMC Upload Server is successful.</li> <li>To retry collecting and uploading the system information, select the device and click Start Collection.</li> <li>If the problem persists, contact Dell EMC Technical</li> </ol>                                    |
|                                 |                                                                                                    | Support for assistance.                                                                                                    |
| SA-15021<br>SA-15022            | SupportAssist is unable to send the collected system information from the device device_name because the proxy server is not reachable.                     | <ol> <li>Verify the proxy server settings in SupportAssist.</li> <li>Make sure that the proxy server is reachable.</li> <li>To retry collecting and uploading the system information, select the device and click Start Collection.</li> </ol>                                                                                               |
|                                 |                                                                                                    | If the problem persists, contact your network administrator for assistance.                                                                                                    |
| SA-15023                        | SupportAssist is unable to send the collected system information from the device device_name because the proxy server username or password is incorrect.    | <ol> <li>Make sure that the proxy server user name and password you have entered in SupportAssist are correct.</li> <li>To retry collecting and uploading the system information, select the device and click Start Collection.</li> </ol>                                                                                                   |
|                                 |                                                                                                    | If the problem persists, contact your network administrator for assistance.                                                                                                    |
| SA-15024                        | SupportAssist is unable to send the collected system information from the device device_name because of an unknown error with reaching the proxy.           | <ol> <li>Verify the proxy server settings in SupportAssist.</li> <li>Make sure that the proxy server is reachable.</li> <li>To retry collecting and uploading the system information, select the device and click Start Collection.</li> </ol>                                                                                               |
|                                 |                                                                                                    | If the problem persists, contact your network administrator for assistance.                                                                                                    |
| DEVICEDISCOVERYMANA<br>GER.0001 | SupportAssist Enterprise is unable to add the device device_name because the device information (Host Name/IP Address, User Name or Password) is incorrect. | Verify the device information, ensure that the user account has administrator privileges, and try again. If the problem persists, contact your network administrator for assistance.                                                                                                    |
| DEVICEDISCOVERYMANA<br>GER.0003 | Linux Login Failed.                                                                                                    | Not available.                                                                                                    |
| DEVICEDISCOVERYMANA<br>GER.0004 | DRAC Login Failed.                                                                                                    | Not available.                                                                                                    |
| DEVICEDISCOVERYMANA<br>GER.0005 | Login Success.                                                                                                    | Not available.                                                                                                    |
| DEVICEDISCOVERYMANA<br>GER.0006 | SupportAssist Enterprise is unable to add the device <i>device_name</i> because of an unknown error while discovering the device.                           | Make sure that the device is supported by SupportAssist Enterprise, the required services are running on the device and the user account has administrator privileges, and then                                                                                                    |

| Error code                      | Error message                                                                                                    | Possible resolution                                                                                                    |
|---------------------------------|----------------------------------------------------------------------------------------------------|----------------------------------------------------------------------------------------------------|
|                                 |                                                                                                    | retry the operation. For the list of supported device models, see the SupportAssist Enterprise Version 4.0 Support Matrix available at www.dell.com/serviceabilitytools.     |
| DEVICEDISCOVERYMANA<br>GER.0007 | SupportAssist Enterprise is unable to add the device device_name because the Service Tag of the device cannot be identified.                                                                                                    | If it is a Dell EMC device, ensure that the Service Tag of the device is set, and then retry the operation.                                                                  |
| DEVICEDISCOVERYMANA<br>GER.0008 | SupportAssist Enterprise is unable to add the device device_name because the Display Name display_name is already in use by another device.                                                                                         | Type another display name, and then retry the operation.                                                                                                    |
| DEVICEDISCOVERYMANA<br>GER.0009 | SupportAssist Enterprise is unable to add the device <i>device_name</i> because it is not a Dell EMC device.                                                                                                    | For the list of supported device models, see the<br>SupportAssist Enterprise Version 4.0 Support Matrix<br>available at www.dell.com/serviceabilitytools.                    |
| DEVICEDISCOVERYMANA<br>GER.0010 | SupportAssist Enterprise is unable to add the device device_name because the Service Tag of the device is either invalid or cannot be identified.                                                                                   | For the list of supported device models, see the<br>SupportAssist Enterprise Version 4.0 Support Matrix<br>available at www.dell.com/serviceabilitytools.                    |
| DEVICEDISCOVERYMANA<br>GER.0011 | SupportAssist Enterprise is unable to add the device device_name because the device model device_model is not supported.                                                                                                    | For the list of supported device models, see the<br>SupportAssist Enterprise Version 4.0 Support Matrix<br>available at www.dell.com/serviceabilitytools.                    |
| DEVICEDISCOVERYMANA<br>GER.0012 | SupportAssist Enterprise is unable to add the device device_name because Dell EMC OpenManage Server Administrator (OMSA) version OMSA_version installed on the device is not supported by SupportAssist Enterprise.                 | Make sure that OMSA version 7.4 is installed on the device, and then retry the operation.                                                                                    |
| DEVICEDISCOVERYMANA<br>GER.0013 | SupportAssist Enterprise has detected that Dell EMC OpenManage Server Administrator (OMSA) is not installed on the device. Installing OMSA is required to generate alerts for hardware events that occur on the device.             | Not available.                                                                                                    |
| DEVICEDISCOVERYMANA<br>GER.0014 | SupportAssist Enterprise has detected that Dell EMC OpenManage Server Administrator (OMSA) services are not running on the device. For optimal SupportAssist Enterprise capability, it is recommended to restart the OMSA services. | Not available.                                                                                                    |
| DEVICEDISCOVERYMANA<br>GER.0015 | SupportAssist Enterprise is unable to add the device <i>device_name</i> because of an internal error.                                                                                                    | Retry the operation. For more information, see the troubleshooting logs. If the issue persists, contact your system administrator.                                           |
| DEVICEDISCOVERYMANA<br>GER.0016 | SupportAssist Enterprise is unable to add the device device_name because an attempt to connect to the device was unsuccessful.                                                                                                    | Make sure that both the system on which SupportAssist Enterprise is running and the device you are trying to add are connected to the network, and then retry the operation. |
| DEVICEDISCOVERYMANA<br>GER.0017 | SupportAssist Enterprise is unable to add the device <i>device_name</i> because the provided credentials do not have Superuser rights.                                                                                              | Enter the credentials that have Superuser rights , and then retry the operation.                                                                                             |
| DEVICEDISCOVERYMANA<br>GER.0018 | SupportAssist Enterprise is unable to add the device <i>device_name</i> because it is not supported.                                                                                                    | For the list of supported device models, see the<br>SupportAssist Enterprise Version 4.0 Support Matrix<br>available at www.dell.com/serviceabilitytools.                    |
| DEVICEDISCOVERYMANA<br>GER.0020 | SupportAssist Enterprise is unable to add the device device_name because Dell EMC                                                                                                    | For a list of operating systems that support the installation of OMSA, see the SupportAssist Enterprise Version 4.0                                                          |

| Error code                      | Error message                                                                                                    | Possible resolution                                                                                                    |
|---------------------------------|----------------------------------------------------------------------------------------------------|----------------------------------------------------------------------------------------------------|
|                                 | OpenManage Server Administrator (OMSA) cannot be installed on the operating system running on the device.                                                                                                    | Support Matrix available at www.dell.com/<br>serviceabilitytools.                                                                                                    |
| DEVICEDISCOVERYMANA<br>GER.0021 | SupportAssist Enterprise has detected that all SNMP trap destination slots are occupied on the iDRAC device <i>device_name</i> .                                                                                                    | The device can be added, but to monitor the device using SupportAssist Enterprise, you must manually configure the SNMP trap destination. For information about configuring the SNMP trap destination on the device, see the SupportAssist Enterprise Version 4.0 User's Guide available at www.dell.com/serviceabilitytools. |
| DEVICEDISCOVERYMANA<br>GER.0022 | SupportAssist Enterprise is unable to configure the SNMP trap destination on the device device_name.                                                                                                    | The device can be added, but to monitor the device using SupportAssist Enterprise, you must manually configure the SNMP trap destination. For information about configuring the SNMP trap destination on the device, see the SupportAssist Enterprise Version 4.0 User's Guide available at www.dell.com/serviceabilitytools. |
| DEVICEDISCOVERYMANA<br>GER.0023 | SupportAssist Enterprise is unable to configure the SNMP trap destination on the device device_name because the provided credentials do not have Administrator or Operator privileges.                                                                  | The device can be added, but to monitor the device using SupportAssist Enterprise, you must manually configure the SNMP trap destination. For information about configuring the SNMP trap destination on the device, see the SupportAssist Enterprise Version 4.0 User's Guide available at www.dell.com/serviceabilitytools. |
| DEVICEDISCOVERYMANA<br>GER.0024 | SupportAssist Enterprise can only monitor 20 devices. Adding more devices may result in performance issues.                                                                                                    | Not available.                                                                                                    |
| DEVICEDISCOVERYMANA<br>GER.0025 | SupportAssist Enterprise is unable to add the device <i>device_name</i> because it does not have a valid license.                                                                                                    | Make sure that the iDRAC has a valid Enterprise or Express license, and then retry the operation.                                                                                                    |
| DEVICEDISCOVERYMANA<br>GER.0026 | SupportAssist Enterprise is unable to add the device <i>device_name</i> because the hostname of the device cannot be resolved.                                                                                                    | Make sure that the hostname is correct and can be resolved successfully, and then retry the operation.                                                                                                    |
| DEVICEDISCOVERYMANA<br>GER.0027 | SupportAssist Enterprise has detected that Dell EMC OpenManage Server Administrator (OMSA) version OMSA_version is installed on the device. For optimal SupportAssist Enterprise capability, it is recommended to upgrade OMSA to version OMSA_version. | Not available.                                                                                                    |
| DEVICEDISCOVERYMANA<br>GER.0028 | SupportAssist Enterprise is unable to edit the device credentials because the User Name or Password is incorrect.                                                                                                    | Verify the username and password, ensure that the user account has administrator privileges, and try again. If the problem persists, contact your network administrator for assistance.                                                                                                    |
| DEVICEDISCOVERYMANA<br>GER.0029 | SupportAssist Enterprise is unable to edit the device credentials because an unexpected error occurred while discovering the device.                                                                                                    | Make sure that the required services are running on the device and the user account has administrator privileges, and then retry the operation.                                                                                                    |
| DEVICEDISCOVERYMANA<br>GER.0030 | SupportAssist Enterprise is unable to edit the device credentials because an attempt to connect to the device was unsuccessful.                                                                                                    | Make sure that both the system on which SupportAssist Enterprise is running and the device are connected to the network, and then retry the operation.                                                                                                    |
| DEVICEDISCOVERYMANA<br>GER.0031 | SupportAssist Enterprise is unable to edit the device credentials because the provided credentials do not have Superuser rights.                                                                                                    | Enter the credentials that have Superuser rights, and then retry the operation.                                                                                                    |
| DEVICEDISCOVERYMANA<br>GER.0033 | SupportAssist Enterprise is unable to edit the device because the hostname of the device cannot be resolved.                                                                                                    | Make sure that the hostname is correct and can be resolved successfully, and then retry the operation.                                                                                                    |
| DEVICEDISCOVERYMANA<br>GER.0034 | SupportAssist Enterprise has detected that Dell EMC OpenManage Server Administrator                                                                                                    | Not available.                                                                                                    |

| Error code                                                                                                 | Error message                                                                                                    | Possible resolution                                                                                                    |
|----------------------------------------------------------------------------------------------------|----------------------------------------------------------------------------------------------------|----------------------------------------------------------------------------------------------------|
|                                                                                                    | (OMSA) version OMSA_version is installed on the device. It is recommended that you download and install OMSA version OMSA_version on the device.                                                                                |                                                                                                    |
| DEVICEDISCOVERYMANA<br>GER.0035                                                                            | SupportAssist Enterprise is unable to verify the OMSA version installed on the device.                                                                                                    | See "Unable to verify OMSA version" in the SupportAssist<br>Enterprise Version 4.0 Troubleshooting Guide available at<br>www.dell.com/serviceabilitytools.                     |
| SA-20055                                                                                                   | SupportAssist Enterprise is unable to connect to the device because the device credentials are not provided.                                                                                                    | To provide the device credentials, select the device and click <b>Edit Credentials</b> .                                                                                       |
| SA-20060                                                                                                   | SupportAssist Enterprise is unable to connect to the device by using the provided credentials.                                                                                                    | To update the device credentials, select the device and click <b>Edit Credentials</b> .                                                                                        |
| SA-30270                                                                                                   | SupportAssist Enterprise is unable to send the collected system information from the device <i>device_name</i> because file size is more than 5 GB.                                                                             | Not available.                                                                                                    |
| SA-4015<br>SA-4020<br>SA-4025<br>SA-4030<br>SA-4035<br>SA-4040<br>SA-4045<br>SA-4050<br>SA-4055            | SupportAssist Enterprise is unable to collect the system information from the device device_name because of an unknown error.                                                                                                   | To retry collecting the system information, select the device, and click <b>Start Collection</b> . If the problem persists, contact Dell EMC Technical Support for assistance. |
| SA-4060                                                                                                    | SupportAssist Enterprise is unable to collect some system information from the device. To view the list of sections that may have incomplete information, download the collection file and click the <b>Section Status</b> tab. | Not available.                                                                                                    |
| SA-4065                                                                                                    | SupportAssist Enterprise is unable to collect the system information from the device device_name because the collection process exceeded the predefined time limit.                                                             | To retry collecting the system information, select the device and click <b>Start Collection</b> . If the problem persists, contact Dell EMC Technical Support for assistance.  |
| SA-4070<br>SA-4071<br>SA-4072                                                                              | SupportAssist Enterprise is unable to collect the system information from the device device_name because of an unknown error.                                                                                                   | To retry collecting the system information, select the device and click <b>Start Collection</b> . If the problem persists, contact Dell EMC Technical Support for assistance.  |
| SA-4073<br>SA-4074                                                                                         | SupportAssist Enterprise is unable to package the system information collected from the device device_name because of an unknown error.                                                                                         | To retry collecting the system information, select the device and click <b>Start Collection</b> . If the problem persists, contact Dell EMC Technical Support for assistance.  |
| SA-4085<br>SA-4090<br>SA-4110<br>SA-4115<br>SA-4120<br>SA-4125<br>SA-4130<br>SA-4135<br>SA-4140<br>SA-4145 | SupportAssist Enterprise is unable to collect system information from the device device_name because an attempt to connect to the device is unsuccessful.                                                                       | To retry collecting the system information, select the device and click <b>Start Collection</b> . If the problem persists, contact Dell EMC Technical Support for assistance.  |

| Error code                    | Error message                                                                                                    | Possible resolution                                                                                                    |
|-------------------------------|----------------------------------------------------------------------------------------------------|----------------------------------------------------------------------------------------------------|
| SA-4150<br>SA-4175            |                                                                                                    |                                                                                                    |
| SA-4095<br>SA-4100<br>SA-4105 | SupportAssist Enterprise is unable to collect system information from the device device_name because an attempt to connect to the device is unsuccessful.                                       | <ol> <li>Make sure that the SSH service is running on the device.</li> <li>To retry collecting the system information, select the device and click Start Collection.</li> </ol>                                                                                                    |
| SA-4155                       | SupportAssist Enterprise is unable to collect system information from the device device_name because the device is not reachable.                                                               | <ol> <li>Make sure that the device you are trying to add is reachable from the server on which SupportAssist Enterprise is deployed.</li> <li>To retry collecting the system information, select the device and click Start Collection.</li> </ol>                                                                                                    |
| SA-4160                       | SupportAssist Enterprise is unable to collect system information from the device device_name because the IP address of the device is invalid.                                                   | <ol> <li>Make sure that SupportAssist Enterprise is updated with the correct IP address of the device.</li> <li>To retry collecting the system information, select the device and click Start Collection.</li> </ol>                                                                                                    |
| SA-4165                       | SupportAssist Enterprise is unable to collect system information from the device device_name because the download of a certificate file could not be completed successfully.                    | <ol> <li>Verify the firewall and network settings to ensure that download of the certificate file is not blocked.</li> <li>To retry collecting the system information, select the device and click Start Collection.</li> </ol>                                                                                                    |
| SA-4170                       | SupportAssist Enterprise is unable to collect system information from the device device_name because the credentials of the device are either incorrect or do not have the required privileges. | <ol> <li>Make sure that SupportAssist Enterprise is updated with the correct user name and password of the device.</li> <li>Make sure that the user account has administrator/root privileges on the device.</li> <li>To retry collecting the system information, select the device and click Start Collection.</li> </ol>                                                  |
| SA-4180                       | SupportAssist Enterprise is unable to collect system information from the device device_name because the device is not supported.                                                               | For the list of supported device models, see the<br>SupportAssist Enterprise Version 4.0 Support Matrix<br>available at www.dell.com/serviceabilitytools.                                                                                                    |
| SA-4185                       | SupportAssist Enterprise is unable to collect system information from the device device_name because of an attempt to connect to the device is unsuccessful.                                    | <ol> <li>Make sure SupportAssist Enterprise is updated with the credentials of a user account that has root privileges. For instructions to add a user account to the root group, see the "Adding a user to the root user group" section in the User's Guide.</li> <li>To retry collecting the system information, select the device and click Start Collection.</li> </ol> |
| SA-4190                       | SupportAssist Enterprise is unable to gather system information from the device device_name because the SSL encryption level of the device is set to 256 bit or higher.                         | For troubleshooting steps, see "Unable to collect system information" in the SupportAssist Enterprise Version 4.0 Troubleshooting Guide available at www.dell.com/serviceabilitytools.                                                                                                    |
| SA-4195                       | SupportAssist Enterprise is unable to gather system information from the device device_name because Dell EMC SupportAssist is not enabled on the device.                                        | Ensure that Dell EMC SupportAssist is enabled on the device.                                                                                                    |
| SA-4200                       | SupportAssist Enterprise is unable to collect the complete system information from device_name because of a connectivity issue.                                                                 | <ul> <li>Ensure the following and then retry the collection:</li> <li>The correct credentials must be assigned to the device in SupportAssist Enterprise.</li> <li>The assigned credentials must have administrative or elevated privileges on the device.</li> </ul>                                                                                                    |

| Error code         | Error message                                                                                                    | Possible resolution                                                                                                    |
|--------------------|----------------------------------------------------------------------------------------------------|----------------------------------------------------------------------------------------------------|
| SA-4205<br>SA-4210 | SupportAssist is unable to collect system information from the device <i>device_name</i> because an attempt to connect to the device is unsuccessful.                        | <ol> <li>Make sure that the Redfish API service is running on the device.</li> <li>On the Device Inventory page, select the device and click Send System Information to retry collecting the system information.</li> </ol>                                                                                                    |
| SA-4500            | SupportAssist Enterprise is unable to send the collected system information from the device(s) because the receiving server hosted by Dell is unreachable.                   | To retry collecting the system information, select the device(s) and click <b>Start Collection</b> . If the problem persists, contact Dell EMC Technical Support for assistance.                                                                                                    |
| SA-4501            | SupportAssist Enterprise is unable to upload the system information collected from device_name because the collection file is invalid.                                       | To retry collecting and uploading of system information, select the device and click <b>Start Collection</b> . If the problem persists, contact Dell EMC Technical Support for assistance.                                                                                                    |
| SA-4502            | SupportAssist Enterprise is unable to upload the system information collected from device_name because of an authentication issue with the upload server hosted by Dell EMC. | To retry collecting and uploading of system information, select the device and click <b>Start Collection</b> . If the problem persists, contact Dell EMC Technical Support for assistance.                                                                                                    |
| SA-4511            | SupportAssist Enterprise is unable to upload the system information collected from device_name because of a connectivity issue.                                              | <ul> <li>Ensure that the server on which SupportAssist Enterprise is deployed has Internet connectivity.</li> <li>If the system accesses the Internet through a proxy server, ensure that the proxy server settings are configured in SupportAssist Enterprise.</li> <li>Try uploading the collection again from the Collections page.</li> <li>If Internet connectivity issue persists, contact your network administrator for assistance.</li> </ul> |
| SA-4512            | SupportAssist Enterprise is unable to upload the system information collected from device_name because of a connectivity issue with the upload server hosted by Dell EMC.    | To retry collecting and uploading the system information, select the device and click <b>Start Collection</b> . If the problem persists, contact Dell EMC Technical Support for assistance.                                                                                                    |
| SA-4513            | SupportAssist Enterprise is unable to send the collected system information from the device device_name because of an invalid file token.                                    | <ol> <li>Ensure connectivity to the Global access and enterprise server. See "Network Connectivity Test" in the SupportAssist Enterprise Version 4.0 User's Guide available at www.dell.com/serviceabilitytools.</li> <li>To retry collecting the system information, select the device and click Start Collection.</li> <li>If the problem persists, contact Dell EMC Technical Support for assistance.</li> </ol>                                    |
| SA-4514            | SupportAssist Enterprise is unable to send the collected system information from the device device_name because the collection file is corrupted.                            | <ol> <li>Ensure connectivity to the Global access and enterprise server. See "Network Connectivity Test" in the SupportAssist Enterprise Version 4.0 User's Guide available at www.dell.com/serviceabilitytools.</li> <li>To retry collecting the system information, select the device and click Start Collection.</li> <li>If the problem persists, contact Dell EMC Technical Support for assistance.</li> </ol>                                    |
| SA-4521            | SupportAssist Enterprise is unable to send the collected system information from the device device_name because the proxy server is not reachable.                           | <ol> <li>Verify the proxy server settings in SupportAssist<br/>Enterprise.</li> <li>Make sure that the proxy server is reachable.</li> <li>To retry collecting the system information, select the<br/>device and click Start Collection.</li> </ol>                                                                                                    |

| Error code | Error message                                                                                                    | Possible resolution                                                                                                    |
|------------|----------------------------------------------------------------------------------------------------|----------------------------------------------------------------------------------------------------|
|            |                                                                                                    | If the problem persists, contact your administrator for assistance.                                                                                                    |
| SA-4522    | SupportAssist Enterprise is unable to send the collected system information from the device device_name because an attempt to connect to proxy server is unsuccessful.                    | <ol> <li>Verify the proxy server settings in SupportAssist Enterprise.</li> <li>Make sure that the proxy server is reachable.</li> <li>To retry collecting the system information, select the device and click Start Collection.</li> <li>If the problem persists, contact your network administrator</li> </ol>                                                                                     |
|            |                                                                                                    | for assistance.                                                                                                    |
| SA-4523    | SupportAssist Enterprise is unable to send the collected system information from the device <i>device_name</i> because the proxy server username or password is incorrect.                | <ol> <li>Make sure that the proxy server user name and password you have entered in SupportAssist Enterprise are correct.</li> <li>To retry collecting the system information, select the device and click Start Collection.</li> </ol>                                                                                                    |
|            |                                                                                                    | If the problem persists, contact your network administrator for assistance.                                                                                                    |
| SA-4524    | SupportAssist Enterprise is unable to upload the system information collected from device_name because of a proxy server connectivity issue.                                              | To retry collecting and uploading the system information, select the device and click <b>Start Collection</b> . If the problem persists, contact Dell EMC Technical Support for assistance.                                                                                                    |
| SA-4525    | Uploaded collection file for device_name was deleted because a potential security risk was detected. For information about security risks, see the SupportAssist Enterprise User's Guide. | Not available.                                                                                                    |
| SA-4526    | SupportAssist Enterprise is unable to find the file information collected from device_name because the collection file is not found on server.                                            | To retry collecting and uploading the system information, select the device and click <b>Start Collection</b> . If the problem persists, contact Dell EMC Technical Support for assistance.                                                                                                    |
| SA-4529    | SupportAssist Enterprise is unable to upload the file information collected from device_name because the collection failed in processing.                                                 | To retry collecting and uploading the system information, select the device and click <b>Start Collection</b> . If the problem persists, contact Dell EMC Technical Support for assistance.                                                                                                    |
| SA-4530    | Upload of the system information collected from device_name was unsuccessful because upload process exceeded the defined time limit.                                                      | To retry uploading the system information, select the collection from the <b>Collections</b> page and click <b>Upload</b> . If the problem persists, contact Dell EMC Technical Support for assistance.                                                                                                    |
| SA-4531    | Upload of the system information collected from device_name was unsuccessful because of an issue with the upload server hosted by Dell EMC.                                               | To retry uploading the system information, select the collection from the <b>Collections</b> page and click <b>Upload</b> . If the problem persists, contact Dell EMC Technical Support for assistance.                                                                                                    |
| SA-4532    | Upload of the system information collected from device_name was unsuccessful because of an unknown issue.                                                                                 | To retry uploading the system information, select the collection from the <b>Collections</b> page and click <b>Upload</b> . If the problem persists, contact Dell EMC Technical Support for assistance.                                                                                                    |
| SA-4550    | SupportAssist Enterprise is unable to collect system information from the device_name.                                                                                                    | Because the space available on the server on which SupportAssist Enterprise is deployed has become critically low. For information about the disk space requirements for a SupportAssist Enterprise environment, see "Minimum requirements for deploying and using SupportAssist Enterprise" in the SupportAssist Enterprise Version 4.0 User's Guide available at www.dell.com/serviceabilitytools. |

| Error code | Error message                                                                                                    | Possible resolution                                                                                                    |
|------------|----------------------------------------------------------------------------------------------------|----------------------------------------------------------------------------------------------------|
| SA-8125    | SupportAssist Enterprise is unable to collect the system information from the device device_name because of an unknown error.               | To retry collecting the system information, select the device and click <b>Start Collection</b> . If the problem persists, contact Dell EMC Technical Support for assistance.                                                                                                    |
| SA-0001    | SupportAssist Enterprise is unable to add the devices because a device count is more than 5000.                                             | Make sure that both the system running SupportAssist Enterprise and the device count should be below 5.                                                                                                    |
| SA-0008    | User has canceled this device discovery.                                                                                                    | Not available.                                                                                                    |
| SA-0012    | SupportAssist Enterprise is unable to add the devices because the entered hostname or IP address and Device Type are incorrect              | Retry adding the device with the correct hostname or IP address and device type.                                                                                                    |
| SA-0005    | SupportAssist Enterprise is unable to add the device device_name because an attempt to connect to the device is unsuccessful.               | Make sure that both the server on which SupportAssist Enterprise is deployed and the device you are trying to add are connected to the same network, and then try to add the device.                                                                                                    |
| SA-0010    | SupportAssist Enterprise is unable to add the device device_name because the entered hostname or IP address is incorrect.                   | Retry adding the device with the correct hostname or IP address.                                                                                                    |
| SA-0015    | SupportAssist Enterprise is unable to add the device device_name because of an unknown error while discovering the device.                  | <ol> <li>Verify the following and then retry adding the device:</li> <li>Make sure that the device is supported by SupportAssist Enterprise. For the list of supported device models, see the SupportAssist Enterprise Version 4.0 Support Matrix available at www.dell.com/serviceabilitytools.</li> <li>Make sure that the user account has administrator/root privileges.</li> </ol> |
| SA-0020    | SupportAssist Enterprise is unable to add the device device_name because the device is already added.                                       | You may have already added the device using another IP address or service tag.                                                                                                    |
| SA-0025    | SupportAssist Enterprise is unable to add the device device_name because of an unknown error.                                               | <ol> <li>Verify the following and then retry adding the device:</li> <li>Make sure that the device is supported by SupportAssist Enterprise. For the list of supported device models, see the SupportAssist Enterprise Version 4.0 Support Matrix available at www.dell.com/serviceabilitytools.</li> <li>Ensure that you select the correct device type and try again.</li> </ol>      |
| SA-0030    | SupportAssist Enterprise is unable to add the device device_name because the device credentials are incorrect.                              | Perform the following and then retry:  1. Enter the correct device credentials.  2. Ensure that the user account has administrative privileges.  If the problem persists, contact your network administrator for assistance.                                                                                                    |
| SA-0035    | SupportAssist Enterprise is unable to add the device <i>device_name</i> because the enable password is not provided.                        | Enter the enable password and retry.                                                                                                    |
| SA-0040    | SupportAssist Enterprise is unable to add the device device_name because the Display Name display_name is already in use by another device. | Retry adding the device with any other display name.                                                                                                    |
| SA-0045    | Identification or cancellation for this device is already in progress.                                                                      | Not available.                                                                                                    |

| Error code | Error message                                                                                                    | Possible resolution                                                                                                    |
|------------|----------------------------------------------------------------------------------------------------|----------------------------------------------------------------------------------------------------|
| SA-0050    | SupportAssist Enterprise is unable to add the device device_name because of an unknown error.                                                                                                    | Verify if the device is supported by SupportAssist Enterprise. For the list of supported device models, see the SupportAssist Enterprise Version 4.0 Support Matrix available at www.dell.com/serviceabilitytools.             |
| SA-0055    | SupportAssist Enterprise is unable to add the device device_name because the device is not supported.                                                                                                    | For the list of supported device models, see the<br>SupportAssist Enterprise Version 4.0 Support Matrix<br>available at www.dell.com/serviceabilitytools.                                                                      |
| SA-0060    | SupportAssist Enterprise is unable to add the device device_name because a required file has either been deleted or moved.                                                                                          | Restart the Dell EMC SupportAssist Enterprise service and try to add the device.                                                                                                    |
| SA-0065    | SupportAssist Enterprise is unable to add the device device_name because the entered credentials do not have superuser privileges.                                                                                  | Enter the credentials that have superuser privileges and try to add the device.                                                                                                    |
| SA-0070    | Installation of Dell OpenManage Server<br>Administrator (OMSA) is not supported on<br>this device.                                                                                                    | Not available.                                                                                                    |
| SA-0075    | SupportAssist Enterprise has detected that Dell OpenManage Server Administrator (OMSA) is not installed on the device. Installing OMSA is required to generate alerts for hardware events that occur on the device. | Not available.                                                                                                    |
| SA-0080    | SupportAssist Enterprise has detected that the Dell OpenManage Server Administrator (OMSA) services are not running on the device.                                                                                  | For optimal SupportAssist Enterprise capability, it is recommended to restart the OMSA services.                                                                                                    |
| SA-0085    | SupportAssist Enterprise has detected that Dell OpenManage Server Administrator (OMSA) version x.x is installed on the device.                                                                                      | For optimal SupportAssist Enterprise capability, it is recommended to upgrade OMSA to version <i>y.y.</i>                                                                                                    |
| SA-0090    | SupportAssist Enterprise has detected that Dell OpenManage Server Administrator (OMSA) version x.x is installed on the device.                                                                                      | It is recommended that you download and install OMSA version <i>y.y</i> on the device.                                                                                                    |
| SA-0095    | SupportAssist Enterprise is unable to verify the OMSA version installed on the device.                                                                                                    | See "Unable to verify OMSA version" in the SupportAssist Enterprise Version 4.0 Troubleshooting Guide available at www.dell.com/serviceabilitytools.                                                                           |
| SA-0100    | The recommended version of Dell<br>OpenManage Server Administrator (OMSA)<br>is already installed on the device.                                                                                                    | Not available.                                                                                                    |
| SA-0105    | SupportAssist Enterprise will monitor the device through the integrated Dell Remote Access Controller (iDRAC). Therefore, installation or upgrade of Dell OpenManage Server Administrator (OMSA) is not required.   | Not available.                                                                                                    |
| SA-0110    | SupportAssist Enterprise is unable to add the device device_name because it does not have a valid license.                                                                                                    | Make sure that the iDRAC has a valid Enterprise or Express license, and then retry the operation.                                                                                                    |
| SA-0115    | SupportAssist Enterprise is unable to add the device device_name because the operating system is not supported.                                                                                                    | Not available.                                                                                                    |
| SA-0120    | SupportAssist Enterprise is unable to add the device because a required service is disabled on the device.                                                                                                    | Make sure that the required service is running on the device, and then retry adding the device. For information about the required service, see "Verify or restart Secure Shell (SSH) service" in the SupportAssist Enterprise |

| Error code | Error message                                                                                                    | Possible resolution                                                                                                    |
|------------|----------------------------------------------------------------------------------------------------|----------------------------------------------------------------------------------------------------|
|            |                                                                                                    | Version 4.0 Troubleshooting Guide available at www.dell.com/serviceabilitytools.                                                                                                    |
| SA-0125    | SupportAssist Enterprise is unable to add the device device_name because a response was not received within the predefined time limit.                             | Try adding the device again. For additional troubleshooting information, see "Unable to add device" in the SupportAssist Enterprise Version 4.0 Troubleshooting Guide available at www.dell.com/serviceabilitytools.                                                                                                    |
| SA-0130    | SupportAssist Enterprise is unable to add the device device_name because the SSL encryption level of the device is set to 256 bit or higher.                       | For troubleshooting steps, see "Unable to add device" in the SupportAssist Enterprise Version 4.0 Troubleshooting Guide available at www.dell.com/serviceabilitytools.                                                                                                    |
| SA-0131    | Invalid device type                                                                                                    | Not available.                                                                                                    |
| SA-0132    | Invalid device subtype                                                                                                    | Not available.                                                                                                    |
| SA-0133    | Invalid device family                                                                                                    | Not available.                                                                                                    |
| SA-0135    | SupportAssist Enterprise is unable to add the device device_name because the device type that you selected is incorrect.                                           | Ensure that you select the correct device type and try again.                                                                                                    |
| SA-0136    | SupportAssist Enterprise is unable to add the device <i>device_name</i> because the device sub type that you selected is incorrect.                                | Ensure that you select the correct device sub type and try again.                                                                                                    |
| SA-0140    | SupportAssist Enterprise is unable to add the device device_name because a connection to the device was unsuccessful.                                              | <ol> <li>Perform the following and then retry:</li> <li>Ensure that the required ports are open on the device. For information about the required ports, see the SupportAssist Enterprise Version 4.0 Support Matrix available at www.dell.com/serviceabilitytools.</li> <li>Ensure that you have selected the correct device type.</li> <li>Verify if the device is supported by SupportAssist Enterprise. For the list of supported device models, see the SupportAssist Enterprise Version 4.0 Support Matrix available at www.dell.com/serviceabilitytools.</li> </ol> |
| SA-0145    | Unable to add device. SupportAssist Enterprise is unable to add the device device_name because the device credentials are incorrect, incomplete, or not provided.  | Ensure that the device credentials are correct and includes the required information. If you have not provided the credentials, enter the device credentials or apply a credential profile.                                                                                                    |
| SA-0150    | Unable to add device. SupportAssist Enterprise is unable to add the device device_name because the device credentials are incorrect, incomplete, or not provided.  | Ensure that the device credentials are correct and includes the required information. If you have not provided the credentials, enter the device credentials or apply a credential profile.                                                                                                    |
| SA-0155    | SupportAssist Enterprise is unable to add the device device_name because it is a Dell Peer Storage/EqualLogic member IP address.                                   | Try adding the device again with the Peer Storage/<br>EqualLogic group IP address.                                                                                                    |
| SA-0160    | The IP address that you have entered is a Dell Peer Storage/EqualLogic member IP address. It is recommended that you add the device by using the group IP address. | Ensure that you add the device by using the group IP address.                                                                                                    |
| SA-0170    | SupportAssist Enterprise is unable to add the device device_name because you have entered the hostname/IP address of a Web-Scale Cluster VM.                       | Try adding the device by entering the hostname/IP address of Web-Scale Cluster.                                                                                                    |
| SA-0175    | The hostname/IP address that you have entered is a Web-Scale Cluster VM IP address. It is recommended that you add the                                             | Try adding the device by entering the hostname/IP address of Web-Scale Cluster.                                                                                                    |

| Error code | Error message                                                                                                    | Possible resolution                                                                                                    |
|------------|----------------------------------------------------------------------------------------------------|----------------------------------------------------------------------------------------------------|
|            | device by using the hostname/IP address of the Web-Scale Cluster.                                                                                                    |                                                                                                    |
| SA-0165    | SupportAssist Enterprise is unable to add the device device_name because an attempt to connect to the device was unsuccessful.                                          | Perform the following and then retry:  1. Ensure that the FTP port is open.  2. Enter the correct device credentials.                                                                                                    |
|            |                                                                                                    | If the problem persists, contact your network administrator for assistance.                                                                                                    |
| SA-1005    | SupportAssist Enterprise is unable to edit the credentials of the device device_name because an attempt to connect to the device is unsuccessful.                       | Make sure that both the server on which SupportAssist Enterprise is deployed and the device are connected to the same network, and then retry the operation.                                                                                                    |
| SA-1010    | SupportAssist Enterprise is unable to edit the credentials of the device <i>device_name</i> because of an unexpected error.                                             | <ul> <li>Verify the following and then retry editing the device credentials:</li> <li>1. Make sure that the required services are running on the device. For information about troubleshooting the services, see "Troubleshooting SupportAssist Enterprises services" in the SupportAssist Enterprise Version 4.0 Troubleshooting Guide available at www.dell.com/serviceabilitytools.</li> <li>2. Make sure that the entered credentials have administrator/root privileges.</li> </ul> |
| SA-1015    | SupportAssist Enterprise is unable to edit the credentials of the device <i>device_name</i> because the user name or password is incorrect.                             | Verify the user name and password, ensure that the user account has administrator/root privileges, and try again. If the problem persists, contact your network administrator for assistance.                                                                                                    |
| SA-1020    | Enable Password is required for edit credentials                                                                                                    | Not applicable.                                                                                                    |
| SA-1025    | SupportAssist Enterprise is unable to edit the credentials of the device <i>device_name</i> because the entered Display Name it is already in use by another device.    | Enter any other another display name, and then retry editing the device credentials.                                                                                                    |
| SA-1030    | SupportAssist Enterprise is unable to edit the device credentials because the entered credentials do not have superuser rights.                                         | Enter the credentials that have superuser rights, and then retry editing the device credentials.                                                                                                    |
| SA-1035    | SupportAssist Enterprise is unable to update the device credentials because a required service is disabled on the device.                                               | Make sure that the required service is running on the device, and then retry editing the device credentials. For information about the required service, see "Verify or restart Secure Shell (SSH) service" in the SupportAssist Enterprise Version 4.0 Troubleshooting Guide available at www.dell.com/serviceabilitytools.                                                                                                    |
| SA-1040    | SupportAssist Enterprise is unable to edit the credentials of the device <i>device_name</i> because the SSL encryption level of the device is set to 256 bit or higher. | For troubleshooting steps, see "Unable to edit device credentials" in the SupportAssist Enterprise Version 4.0 Troubleshooting Guide available at www.dell.com/serviceabilitytools.                                                                                                    |
| SA-1045    | SupportAssist Enterprise is unable to edit the credentials of the device device_name because an attempt to connect to the device was unsuccessful.                      | Perform the following and then retry:  1. Ensure that the FTP port is open.  2. Enter the correct device credentials.  If the problem persists, contact your network administrator for assistance.                                                                                                    |
| SA-30130   | SupportAssist Enterprise has placed the device device_name in the Staging group                                                                                         | To add the device, try to revalidate the device later.                                                                                                    |

| Error code | Error message                                                                                                    | Possible resolution                                                                                                    |
|------------|----------------------------------------------------------------------------------------------------|----------------------------------------------------------------------------------------------------|
|            | because a required verification could not be completed.                                                                                                    |                                                                                                    |
| SA-30180   | SupportAssist Enterprise has placed the device device_name in the Staging group because the device does not have the required license.                                                                                                    | To add the device, ensure that iDRAC Enterprise license is installed on the device, and then re-validate the device.                                                                                                    |
| SA-30260   | SupportAssist Enterprise has placed the device device_name in the Staging group because SupportAssist Enterprise is not enabled on the device.                                                                                                    | To add the device, ensure that SupportAssist Enterprise is enabled on the device, and then re-validate the device.                                                                                                    |
| SA-30265   | SupportAssist Enterprise has placed the device device_name in the Staging group because the Software service is not running on the device.                                                                                                    | To add the device, ensure that the Software service is running and then re-validate the device.                                                                                                    |
| SA-9000    | SupportAssist Enterprise capabilities could not be verified for the device because the connectivity test is unsuccessful.                                                                                                    | Ensure that connectivity to the device is successful and then click <b>Validate Inventory</b> .                                                                                                    |
| SA-9005    | Monitoring is not supported for the device.                                                                                                    | Not available.                                                                                                    |
| SA-9010    | Monitoring is supported by the systems management console where the device is discovered. SupportAssist Enterprise does not support verifying the monitoring capability of the device.                                                                                                    | Not available.                                                                                                    |
| SA-9015    | You have either not registered SupportAssist Enterprise or opted to disable monitoring capability for the device. To allow SupportAssist Enterprise to automatically create support requests, register SupportAssist Enterprise and enable monitoring.                                                                 | Not available.                                                                                                    |
| SA-9020    | SNMP settings of the device could not be configured because the SNMP service or Net-SNMP service is not installed on the device.                                                                                                    | Ensure that the SNMP service or Net-SNMP service is installed on the device.                                                                                                    |
| SA-9025    | <ul> <li>SupportAssist Enterprise is unable to verify the monitoring capability because:</li> <li>1. The credential account assigned to the device does not have superuser privileges.</li> <li>2. The IP address of the device may have changed.</li> <li>3. Networking sharing is disabled on the device.</li> </ul> | Perform the following:  1. Ensure that the credential account assigned to the device has superuser privileges.  2. Ensure that the IP address of the device is correct in SupportAssist Enterprise.                                                                                                    |
| SA-9030    | Monitoring capability cannot be verified because SNMP service is not running on the device.                                                                                                    | Ensure that the SNMP service is running on the device and then click <b>Validate Inventory</b> .                                                                                                    |
| SA-9035    | Monitoring capability cannot be verified because the SNMP trap destination is not configured on the device.                                                                                                    | Configure the SNMP settings through <b>Tasks</b> > <b>Configure SNMP</b> in the device overview pane or manually configure the SNMP settings. For instructions to manually configure the SNMP settings, see "Manually configuring SNMP settings" in the Online Help or the <i>SupportAssist Enterprise Version 4.0 User's Guide</i> available at www.dell.com/serviceabilitytools. |

| Error code | Error message                                                                                                    | Possible resolution                                                                                                    |
|------------|----------------------------------------------------------------------------------------------------|----------------------------------------------------------------------------------------------------|
| SA-9040    | Monitoring capability could not be verified because Dell EMC OpenManage Server Administrator (OMSA) is not installed on the device.                      | Perform the following:  1. Select the device in the Devices page, and in the device overview pane, select Install / Upgrade OMSA from the Tasks list.  2. To verify if the installation of Dell EMC OpenManage Server Administrator (OMSA) is supported on the operating system, see the Dell EMC OpenManage Server Administrator (OMSA) Support Matrix. |
| SA-9050    | Monitoring capability could not be verified because Dell EMC OpenManage Server Administrator (OMSA) services are not running on the device.              | Ensure that all OMSA services are running on the device and then click <b>Validate Inventory</b> .                                                                                                    |
| SA-9060    | Monitoring is dependent on the configuration of the device. SupportAssist Enterprise does not support verifying the monitoring capability of the device. | Not available.                                                                                                    |
| SA-0180    | The device was not added because the device type is not selected in the discovery rule.                                                                  | Select the device type and then run the discovery rule.                                                                                                    |
| SA-0185    | SupportAssist Enterprise is unable to add the device device_name because the device is not reachable.                                                    | Ensure that the required ports are open and accessible, and try adding the device again. For additional troubleshooting information, see the SupportAssist Enterprise Version 4.0 Troubleshooting Guide available at www.dell.com/serviceabilitytools.                                                                                                   |
| SA-40500   | ESRS Authorization failed, please check the credentials and try again.                                                                                   | Not available.                                                                                                    |
| SA-40501   | Internal server error, please contact your System Administrator.                                                                                         | Not available.                                                                                                    |
| SA-40502   | Unknown Error Occurred. Please try later.                                                                                                    | Not available.                                                                                                    |
| SA-40503   | Error occurred while deleting some devices in ESRS System. Please try again later.                                                                       | Not available.                                                                                                    |
| SA-40504   | The Site ID already exists, please enter another Site ID.                                                                                                | Not available.                                                                                                    |
| SA-40505   | The Site ID is invalid. Please contact your local EMC representative.                                                                                    | Not available.                                                                                                    |
| SA-40506   | Device match not found for input device with Serial Number and Product Type.                                                                             | Not available.                                                                                                    |
| SA-40507   | Already device exist with request pending or managed state, please check and give valid details.                                                         | Not available.                                                                                                    |
| SA-40509   | Invalid Policy Manager IP or Credentials entered.                                                                                                    | Not available.                                                                                                    |
| SA-40510   | Invalid Policy Manager Port or SSL configuration entered.                                                                                                | Not available.                                                                                                    |
| SA-40511   | Invalid Proxy IP or Port entered.                                                                                                    | Not available.                                                                                                    |
| SA-40512   | Authentication failed.                                                                                                    | Not available.                                                                                                    |
| SA-40011   | The credentials provided are incorrect, please try again with proper credentials.                                                                        | Not available.                                                                                                    |
| SA-40012   | There is some issue in communicating to back end, this could be due to network issue                                                                     | Not available.                                                                                                    |

| Error code | Error message                                                                                                    | Possible resolution |
|------------|----------------------------------------------------------------------------------------------------|---------------------|
|            | or some services are down, please validate the same and try again.                                                                                                    |                     |
| SA-40013   | The password provided does not match the password history criteria, please change the password and try again.                                                         | Not available.      |
| SA-40014   | The current credentials provided are not correct, please try again with proper credentials.                                                                           | Not available.      |
| SA-40015   | The current operation failed as the existing session is timed out, please try again after relogin.                                                                    | Not available.      |
| SA-40016   | The parameter passed for the current operation are incorrect, please try again providing the correct parameters.                                                      | Not available.      |
| SA-40017   | Some internal error occurred while performing the operation, please try again after sometime, if the problem persist please contact Dell Tech support for assistance. | Not available.      |
| SA-40018   | The new password does not match the password policy, Please try again with different password which adheres to the minimum password criteria.                         | Not available.      |
| SA-40019   | There is some issue in communicating to back end, this could be due to some services are down, please validate the same and try again.                                | Not available.      |
| SA-40020   | There is some error while getting the mft file(s).Possible DB error.                                                                                                  | Not available.      |
| SA-40021   | The Parameter(s) provided in the request are incorrect. Error reading or writing the value.                                                                           | Not available.      |
| SA-40508   | Device Serial Number not part of install base.<br>Re-enter it and try again.                                                                                          | Not available.      |
| SA-40513   | Invalid Serial Number. Re-enter it and try again.                                                                                                    | Not available.      |
| SA-40514   | Gateway not associated with this model and serial number. Re-enter them and try again.                                                                                | Not available.      |
| SA-40515   | A service is unavailable. Refresh and try again.                                                                                                    | Not available.      |
| SA-40516   | Devices of this product type require a serial number with a suffix.                                                                                                   | Not available.      |
| SA-40517   | This suffix is not supported. Enter a new one for this serial device.                                                                                                 | Not available.      |
| SA-40518   | A suffix is not supported for this product type. Remove the suffix and try again.                                                                                     | Not available.      |
| SA-40519   | This site ID is not part of a device group. Browse to the cluster management page and add the site ID to this group.                                                  | Not available.      |
| SA-40520   | Site ID not found in the item instance.                                                                                                    | Not available.      |

| Error code                                                     | Error message                                                                                                    | Possible resolution                                                                                                    |
|----------------------------------------------------------------|----------------------------------------------------------------------------------------------------|----------------------------------------------------------------------------------------------------|
| SA-40521                                                       | Error occurred while attempting to validate the site id. Try again.                                                                                                    | Not available.                                                                                                    |
| SA-40522                                                       | Invalid product group. Re-enter it and try again.                                                                                                    | Not available.                                                                                                    |
| SA-40523                                                       | Invalid IP address. Re-enter it and try again.                                                                                                    | Not available.                                                                                                    |
| SA-40524                                                       | This device is not a supported product type.<br>Re-enter it and try again.                                                                                                    | Not available.                                                                                                    |
| SA-40525                                                       | Unknown processing error.                                                                                                    | Not available.                                                                                                    |
| SA-40526                                                       | This serial number must be part of a product group. Add it to a group and try again.                                                                                                    | Not available.                                                                                                    |
| SA-40527                                                       | Device not compatible with all versions of the Gateway/cluster code.                                                                                                    | Not available.                                                                                                    |
| SA-40528                                                       | Gateway version(s) could not be determined.                                                                                                    | Not available.                                                                                                    |
| SA-40529                                                       | Customer Management Station Serial<br>Number format is incorrect. Re-enter it and<br>try again.                                                                                                 | Not available.                                                                                                    |
| SA-40530                                                       | We have encountered multiple errors and cannot complete this task. Try again or refresh the page.                                                                                               | Not available.                                                                                                    |
| 6000_01<br>6000_11<br>6000_12<br>6000_13<br>6000_14<br>6000_24 | System Event Log could not be cleared from device device_name because of a technical error.                                                                                                    | Retry the operation after some time. If the problem persists, contact Dell EMC Technical Support for assistance.                                                                                                    |
| 6000_02                                                        | System Event Log could not be cleared from device device_name because the device is not reachable.                                                                                              | Make sure that the device is reachable from the server running SupportAssist Enterprise and then retry the operation.                                                                                                    |
| 6000_03                                                        | System Event Log could not be cleared from device device_name because the host name of the device could not be resolved to an IP address.                                                       | If the device is a member of a domain, ensure that the hostname of the device is added in the DNS server, and then retry the operation.                                                                                                 |
| 6000_04<br>6000_5                                              | System Event Log could not be cleared from device device_name because of an internal error.                                                                                                    | Retry the operation after some time. If the problem persists, contact Dell EMC Technical Support for assistance.                                                                                                    |
| 6000_7<br>6000_15<br>6000_19<br>6000_21<br>6000_23             | SupportAssist Enterprise is unable to collect system information from the device device_name because the credentials of the device are either incorrect or do not have the required privileges. | Do the following and then retry the operation:  Make sure that SupportAssist Enterprise is updated with the correct user name and password of the device.  Make sure that the user account has administrative privileges on the device. |
| 6000_10                                                        | SupportAssist Enterprise is unable to collect system information from the device device_name because the credentials of the device do not have the required privileges.                         | Make sure that the user account has administrative privileges on the device and then retry the operation.                                                                                                    |
| 6000_16                                                        | System Event Log could not be cleared from device <i>device_name</i> because of an unknown error.                                                                                               | Retry the operation after some time. If the problem persists, contact Dell EMC Technical Support for assistance.                                                                                                    |

| Error code         | Error message                                                                                                    | Possible resolution                                                                                                    |
|--------------------|----------------------------------------------------------------------------------------------------|----------------------------------------------------------------------------------------------------|
| 6000_17            | System Event Log could not be cleared from device device_name because the device does not support this operation.                                                 | Not available.                                                                                                    |
| 6000_18<br>6000_20 | System Event Log could not be cleared from device <i>device_name</i> because an attempt to connect to the device is unsuccessful.                                 | Make sure that SSH service is running on the device and then retry the operation.                                                                                                    |
| 6000_22            | System Event Log could not be cleared from device <i>device_name</i> because an attempt to connect to the device is unsuccessful.                                 | Make sure that the firewall enables SSH communication and then retry the operation.                                                                                                    |
| 5000_1             | SNMP settings of the device could not be configured because of an unexpected error.                                                                               | Configure the SNMP settings through <b>Tasks</b> > <b>Configure SNMP</b> in the device overview pane or manually configure the SNMP settings. For instructions to manually configure the SNMP settings, see "Manually configure the alert destination of iDRAC using the web interface" in the <i>SupportAssist Enterprise Version 4.0 User's Guide</i> available at www.dell.com/serviceabilitytools. |
| 5000_2             | SNMP settings of the device could not be configured because the integrated Dell Remote Access Controller (iDRAC) does not have the required license installed.    | Make sure that the iDRAC has an Enterprise or Express license installed, and then configure the SNMP settings through <b>Tasks</b> > <b>Configure SNMP</b> in the device overview pane.                                                                                                    |
| 5000_3             | SNMP settings of the device could not be configured because all configurable fields of the integrated Dell Remote Access Controller (iDRAC) are occupied.         | You could manually configure the SNMP settings of the device. For instructions to manually configure the SNMP settings, see "Manually configure the alert destination of iDRAC using the web interface" in the SupportAssist Enterprise Version 4.0 User's Guide available at www.dell.com/serviceabilitytools.                                                                                        |
| 5000_4             | SNMP settings of the device could not be configured because the credentials you have entered do not have the required privileges.                                 | Make sure that the credentials have either administrator or operator privileges on the integrated Dell Remote Access Controller (iDRAC), and then configure the SNMP settings through <b>Tasks</b> > <b>Configure SNMP</b> in the device overview pane.                                                                                                    |
| 5000_5             | SNMP settings of the device could not be configured because an attempt to connect to the integrated Dell Remote Access Controller (iDRAC) was unsuccessful.       | Make sure that the iDRAC is reachable from the server on which SupportAssist Enterprise is deployed, and then configure the SNMP settings through <b>Tasks</b> > <b>Configure SNMP</b> in the device overview pane.                                                                                                    |
| 5000_6             | SNMP settings of the device could not be configured because the credentials you have entered are invalid.                                                         | Make sure that the credentials are valid and then configure the SNMP settings through <b>Tasks</b> > <b>Configure SNMP</b> in the device overview pane. If the problem persists, contact your system administrator for assistance.                                                                                                    |
| 5000_7<br>5000_8   | SNMP settings of the device could not be configured because of an unexpected error.                                                                               | You must manually configure the SNMP settings of the device. For instructions to manually configure the SNMP settings, see "Manually configure the alert destination of iDRAC using the web interface" in the SupportAssist Enterprise Version 4.0 User's Guide available at www.dell.com/serviceabilitytools.                                                                                         |
| 5000_9             | SNMP settings of the device could not be configured because the user account does not have the sufficient privileges on the device.                               | You must manually configure the SNMP settings of the device. For instructions to manually configure the SNMP settings, see "Manually configure the alert destination of a server" in the SupportAssist Enterprise Version 4.0 User's Guide available at www.dell.com/serviceabilitytools.                                                                                                    |
| 5000_10            | SNMP settings of the device could not be configured because the hostname/IP address of the server on which SupportAssist Enterprise is deployed was not provided. | Not available.                                                                                                    |

| Error code | Error message                                                                                                    | Possible resolution                                                                                                    |
|------------|----------------------------------------------------------------------------------------------------|----------------------------------------------------------------------------------------------------|
| 5000_11    | SNMP settings of the device could not be configured because the SNMP service is not installed on the device.                                      | Manually install the SNMP service on the device, and then try to configure the SNMP settings through <b>Tasks</b> > <b>Configure SNMP</b> in the device overview pane.                                      |
| 5000_12    | SNMP settings of the device could not be configured because SupportAssist Enterprise does not support the operating system running on the device. | Not available.                                                                                                    |
| 5000_13    | SNMP settings of the device could not be configured because the SNMP service has not started.                                                     | Manually start the SNMP service, and then try to configure the SNMP settings through <b>Tasks</b> > <b>Configure SNMP</b> in the device overview pane.                                                      |
| 5000_14    | SNMP settings of the device could not be configured because the WMI service is disabled.                                                          | Manually start the WMI service, and then try to configure the SNMP settings through <b>Tasks</b> > <b>Configure SNMP</b> in the device overview pane.                                                       |
| 5000_15    | SupportAssist Enterprise has configured the SNMP settings successfully, but the automated test to verify the SNMP settings was unsuccessful.      | To resolve the issue, verify the network settings and ensure that the SNMP port 162 is open.                                                                                                    |
| 5000_16    | SNMP settings of the device could not be configured because the wget package is not installed on the device.                                      | Manually install the wget package on the server on which SupportAssist Enterprise is deployed and configure the SNMP settings through <b>Tasks</b> > <b>Configure SNMP</b> in the device overview pane.     |
| 5000_17    | SNMP settings of the device could not be configured because the net-snmp package is not installed on the device.                                  | Manually install the net-snmp package on the server on which SupportAssist Enterprise is deployed and configure the SNMP settings through <b>Tasks</b> > <b>Configure SNMP</b> in the device overview pane. |